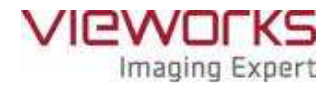

## **VIVIX-S 1012N User Manual**

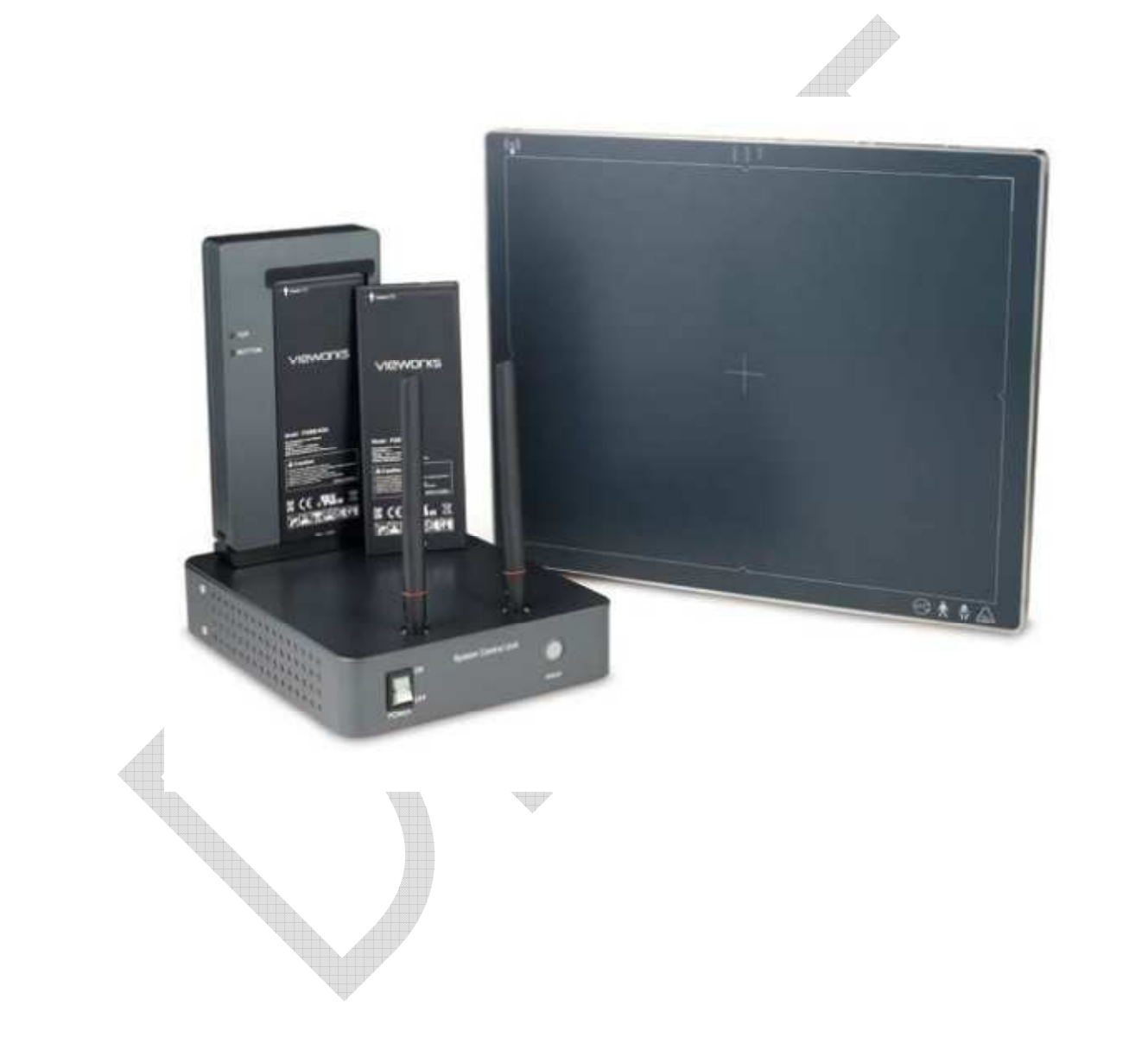

© Vieworks. 2014 All rights reserved.

Under copyright laws, this manual should not be reproduced, in whole or in part, without the written permission of Vieworks.

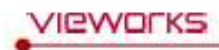

This device complies with part 15 of the FCC Rules. Operation is subject to the following two conditions: (1) This device may not cause harmful interference, and (2) this device must accept any interference received, including interference that may cause undesired operation.

Changes or modifications not expressly approved by the party responsible for compliance could void the user's authority to operate the equipment. This transmitter must not be co-located or operated in conjunction with any other antenna or transmitter.

5150~5250 MHz band is restricted to indoor operations only. (for FCC and CE)

FCC ID: PFRFXRD-1012NAW FCC ID: PFRFXRS-03A FCC ID: PFRFXRS-04A

FCC ID: PFRFXRD-1012NAW, PFRFXRS-03A and PFRFXRS-04A in the RF module do not use DFS band. \*RF modue FCC ID:RYK-WPEA-121N. Host device of the approved module shall be marked with the following item: Contains Transmitter Module FCC ID:RYK-WPEA-121N

#### **Contents**

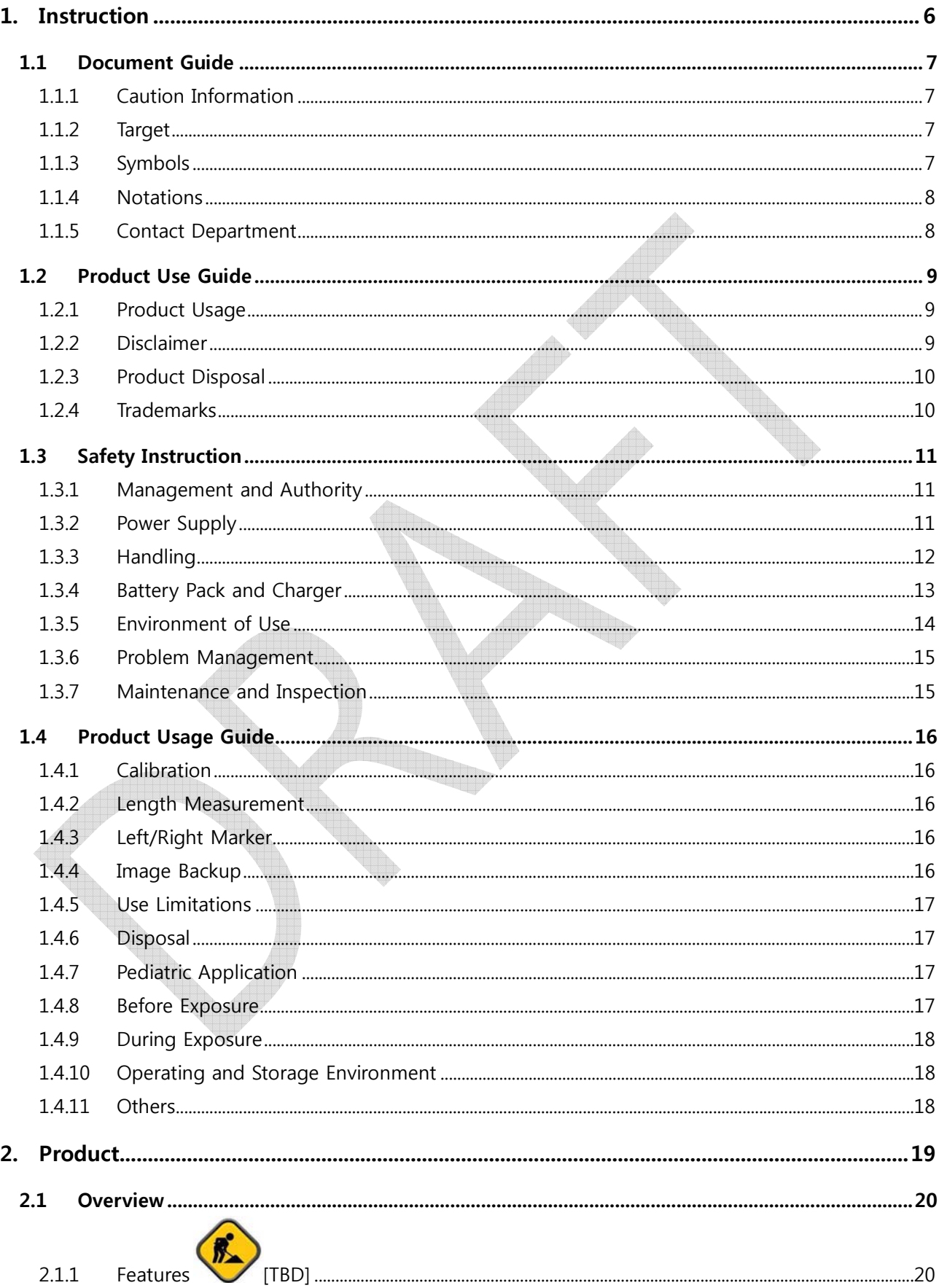

#### VIEWOrks

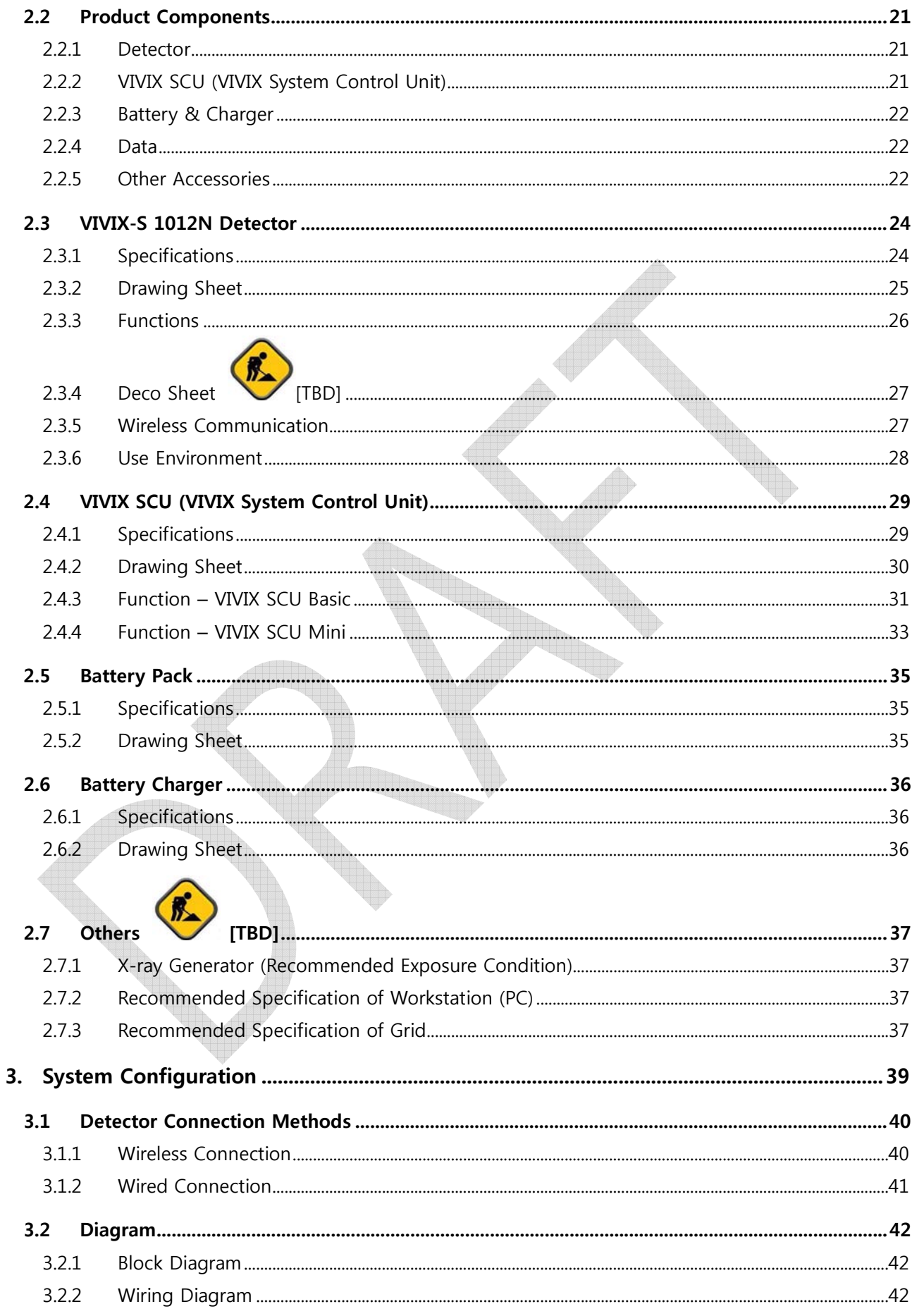

### VIEWORKS

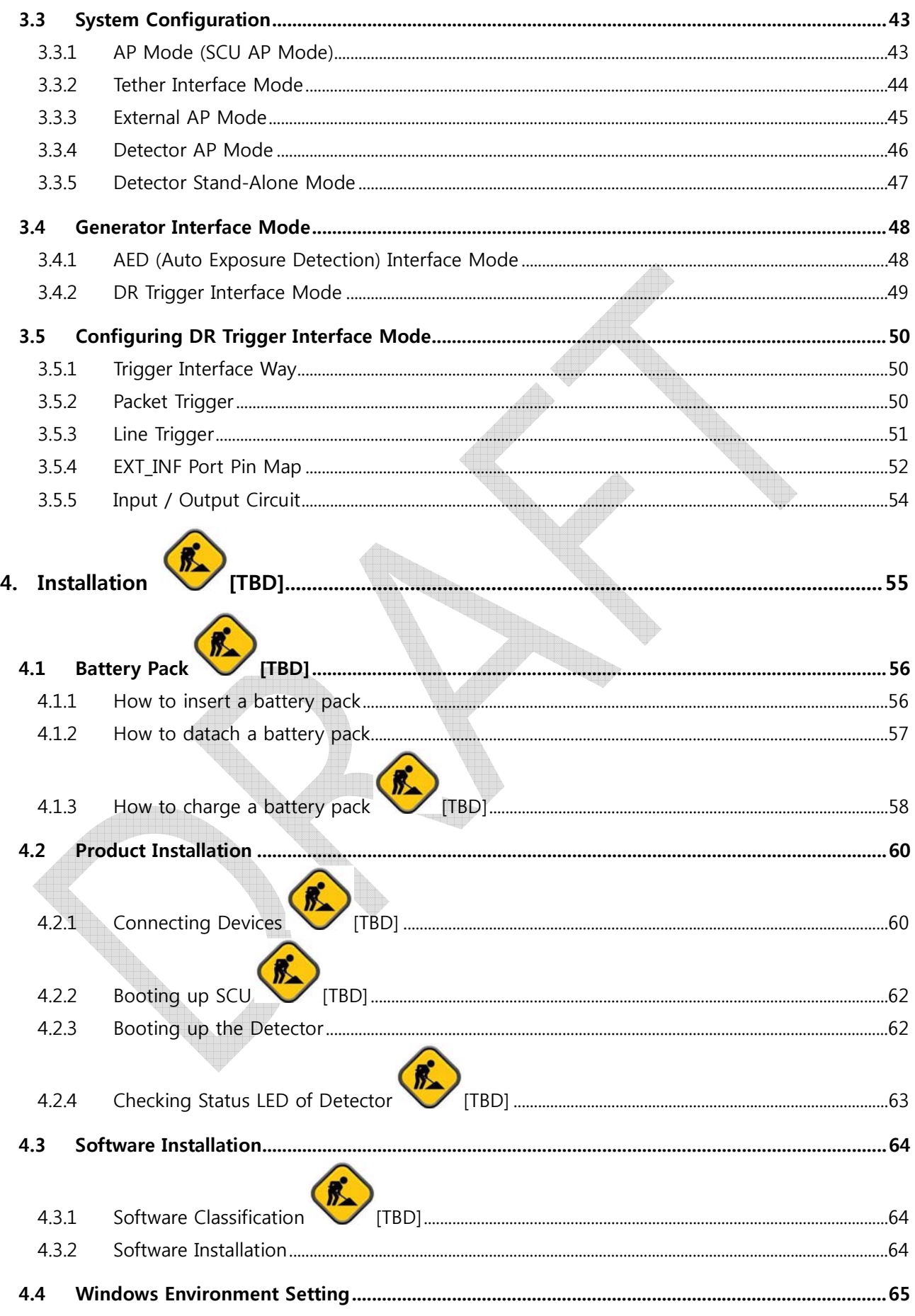

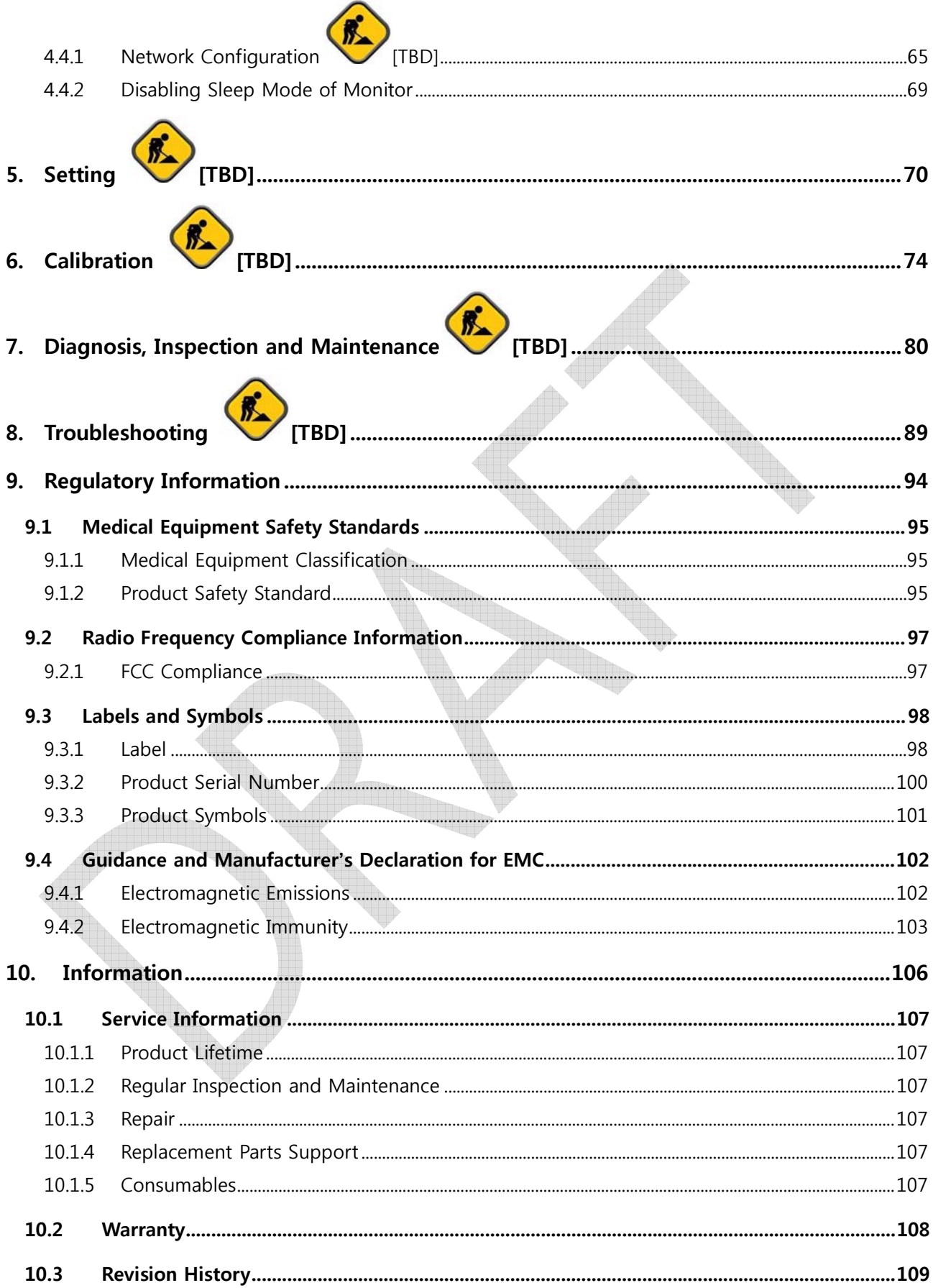

### 1. **Instruction**

This section gives basic information of this manual and products with the safety guide.

Document Guide Product Use Guide Safety Instruction Product Operation Guide

#### 1.1 **Document Guide**

This User Manual explains how to use the VIVIX-S 1012N detector made by Vieworks, X-ray interface unit, and other peripheral equipment. With this user manual, you can install, set and manage the VIVIX-S 1012N wired/wireless detectors as well as use its various functions.

#### 1.1.1 Caution Information

If the user is not fully aquainted with this manual, the product can be malfunctioned or unsuspected problem can be happened due to carelessness. To prevent any medical accidents, the user should fully understand the instructions of this manual before operating this product.

#### 1.1.2 Target

This manual is intended for service enginneers who install and set the VIVIX-S 1012N detector.

#### 1.1.3 Symbols

This product should be operated under the safety instructions with the warning or caution symbol in this manual. It is important for you to read and understand the contents with the following symbol for operating the products safely.

#### Caution and Warning Symbol

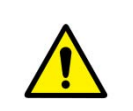

 This symbol is used to indicate a potentially hazardous situation which may cause death, personal injury or substantial property damage if the instructions are ignored. Be sure to understand the instructions of this symbol for the safe operation.

#### Information Symbol

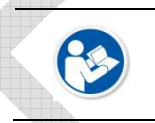

 This symbol is used to indicate reference and complementary information related to the product. Users should read the instructions of this symbol carefully.

#### Symbol for Change

- This symbol is indicated in the cases below.
	- <sup>n</sup> Items under consideration for adding, deleting or revising contents.

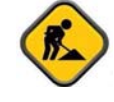

- <sup>n</sup> Items ready to review for the expected product change.
- <sup>n</sup> Items need a final review and approval.
- <sup>n</sup> Items which need to improve sentences or images.

#### 1.1.4 Notations

#### Bold Types

We applied bold font style to the words which indicated products terms, or the words and sentences which are needed to transmit clear meaning to the customers. This helps you to easily distinguish the words from other technical ones for explaining functions.

**ALLA** 

#### 1.1.5 Contact Department

For any comments or inquiries regarding this document, contact via email below.

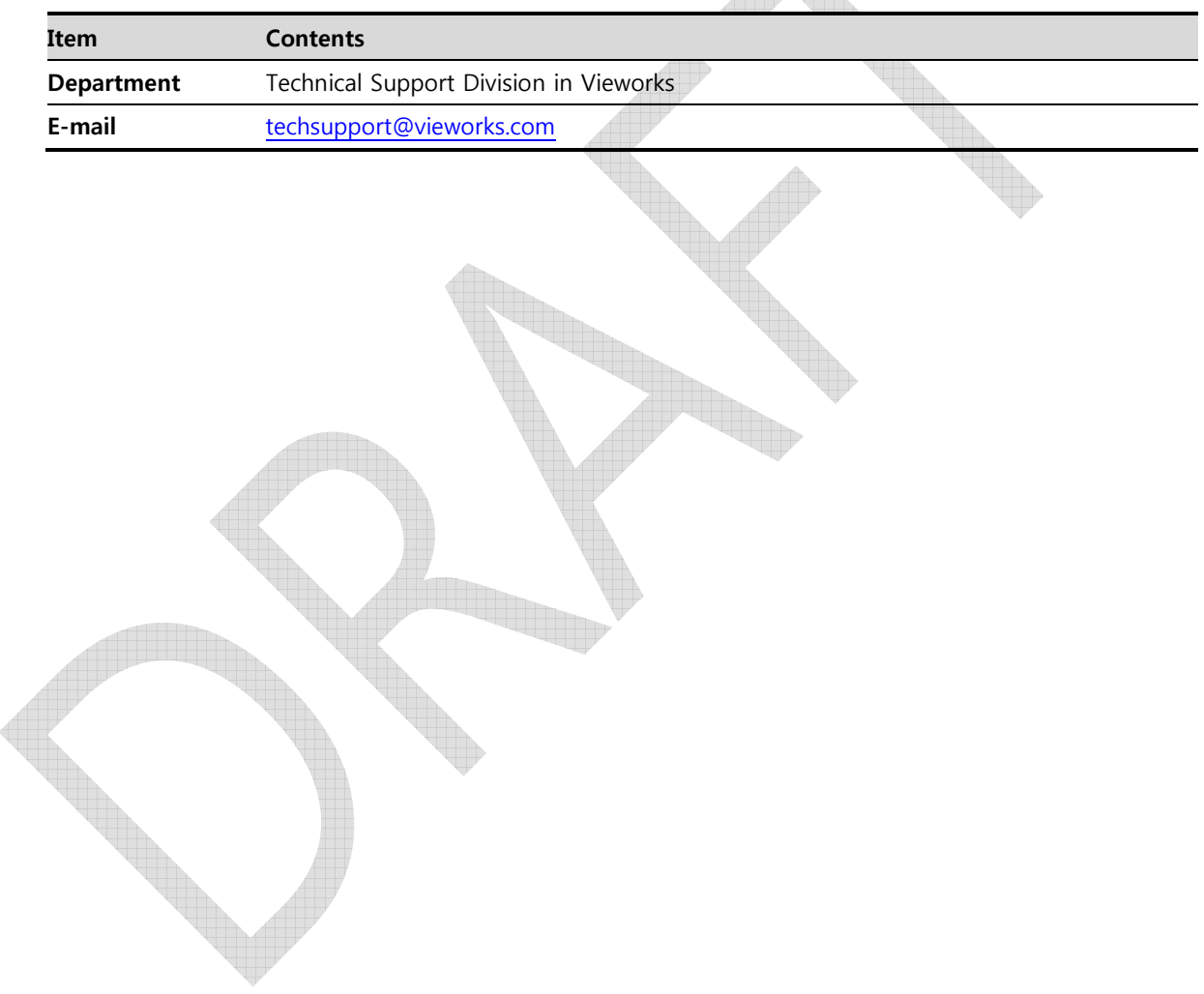

#### 1.2 **Product Use Guide**

This chapter provides instructions about the use of product and disposal as well as the liability limit of Vieworks.

#### 1.2.1 Product Usage

- 1 Only a physician or a legally certified operator should use this product.
- 2 The equipment should be kept in a safe and operable condition by maintenance personnel.
- 3 Observe the contents written in this user manual when installing and using this product.
- 4 Use only specifications of computers and image display monitors recommended by this user manual.
- 5 Use only the dedicated cables provided with this product.
- 6 For details about installing and using this product, consult your sales representative or a distributor.

#### 1.2.2 Disclaimer

- 1 In no event shall Vieworks be liable for damage or loss arising from a fire, earthquake, any intentional or negligent action by users.
- 2 In no event shall Vieworks be liable for damage or loss arising from any trial usage, or other usage under abnormal conditions.
- 3 In no event shall Vieworks be liable for personal physical harm or property damage that is sustained when the instructions of this manual are not followed.
- 4 In no event shall Vieworks be liable for direct or indirect consequential damages arising from the use of this product.
- 5 In no event shall Vieworks be liable for any damage arising from moving, alteration, inspection or repair by a person other than authorized service engineers.
- 6 In no event shall Vieworks be liable for loss of image data for any reason.
- 7 Roentgenography, image processing, image reading, and image data storage must be performed in accordance with the laws of the country or region in which the product is being used.
- 8 The user is responsible for maintaining the privacy of image data acquired from this product.
- 9 It is the responsibility of the attending physicians to provide medical care services. Vieworks will not be liable for faulty diagnoses.
- 10 Specifications, composition, and appearance of this product may change without prior notice.

#### 1.2.3 Product Disposal

Disposal of this product in an unlawful manner may have a negative impact on human health and the environment. When disposing this product, therefore, be absolutely sure to follow the procedure which is in conformity with the laws and regulations applicable in your area.

#### European Union (and EEA\*) only

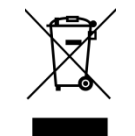

This symbol indicates that this product is not to be disposed with your household waste, according to the WEEE Directive (2002/96/EC) and your national law.

This product should be handed over to a designated collection point, e.g., on an authorized one-for-one basis when you buy a new similar product or to an authorized collection site for recycling electrical and electronic equipment (EEE). Improper handling of this type of waste could have a negative impact on the environment and human health due to potentially hazardous substances that are generally associated with EEE. At the same time, your cooperation in the correct disposal of this product will contribute to the effective usage of natural resources. For more information on where you can drop off your waste equipment for recycling, please contact your local city office, waste authority, approved WEEE scheme, or your household waste disposal service.

\*EEA: Norway, Iceland, and Liechtenstein

#### 1.2.4 Trademarks

The name "Vieworks" and Vieworks logo are registered trademarks of Vieworks.

© Vieworks. 2014 All rights reserved.

The copyright of this document is owned by Vieworks. Under copyright laws, this document cannot be reproduced, in whole or in part, without the written permission of Vieworks.

#### 1.3 **Safety Instruction**

This product is designed and manufactured to ensure maximum safety of operation and to meet all the safety requirements applicable to electronic medical equipment. Follow these safeguards while using the products. If not, severe personal injury or substantial property damage can be happened. It is important for you to read and understand the contents of this manual before attempting to use the product.

#### 1.3.1 Management and Authority

- The product should be installed, operated, and serviced according to Vieworks maintenance procedures and by personnel from Vieworks or distributor who providing purchase of the Vieworks' product.
- Operation and maintenance should be done in strict compliance with the operation instructions contained in the manual.
- The system, in whole or in part, cannot be modified in any way without prior approval from Vieworks.

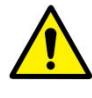

- Before authorizing any person to operate the system, verify that the person has read and fully understood the User Manual. The owner should make certain that only properly trained and fully qualified personnel are authorized to operate the equipment. An authorized operators list should be made and maintained.
- It is important that this User Manual be kept at hand, studied carefully, and reviewed periodically by the authorized operators.
- If a malfunction occurs, do not use this device until qualified personnel corrects the problem.

#### 1.3.2 Power Supply

- Do not operate the equipment using any type of power supply other than the one indicated on the rating label. Otherwise, it may result in a fire or electric shock.
- Do not supply power to more than one piece of equipment using the same AC outlet for this product. Doing so may result in a fire or electric shock.
- Do not connect a multiple portable socket-outlet or extension cord to the system. Doing so may result in a fire or electric shock.

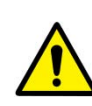

- Always connect the three-core power cord plug to a grounded AC power outlet.
- Be sure to ground the equipment to an indoor grounded connector. Also, be sure to connect all the grounds for the system to a common ground.
- Do not use any power source other than the one provided with this product. Otherwise, a fire or electric shock may be caused due to a leakage.
- The owner should ensure continuous power supply to the system, with voltage and current according to the product specifications. If the system is powered unstably during its operation, we recommend you to install UPS (Uninterrupted Power Supply) to avoid loss of data.
- To make it easy to disconnect the plug at any time, avoid putting any obstacles near the

outlet. Otherwise, it may not be possible to disconnect the plug in an emergency.

- Do not place a heavy object such as medical equipment on cables and cords, and do not pull, bend, bundle, or step on them. Doing so may damage their sheath. If you alter them, it may damage the cords which could result in a fire or electric shock.
- Securely plug the power cord into the AC outlet. If contact failure occurs, or if dust/metal objects come into contact with the exposed metal prongs of the plug, fire or electric shock may result.

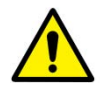

- Be sure to turn OFF the power to each piece of equipment before connecting or disconnecting the cords. Otherwise, you may get an electric shock that could result in death or serious injury.
- Be sure to hold the plug or connector to disconnect the cord. If you pull the cord, the core wire may be damaged, resulting in a fire or electric shock.
- Do not handle the product with wet hands. You may experience an electric shock that could result in death or serious injury.

#### 1.3.3 Handling

- Never disassemble or modify the equipment. Doing so may result in a fire or electric shock. Also, since the equipment incorporates parts that may cause an electric shock as well as other hazardous parts, touching them may cause death or serious injury.
- Do not connect any equipment which is not specified in this User Manual.
- Do not place anything on surface of the equipment. The object may fall and cause an injury. Also, if metal objects such as needles or clips fall into the equipment, or if liquid is spilled, it may result in a fire or electric shock.

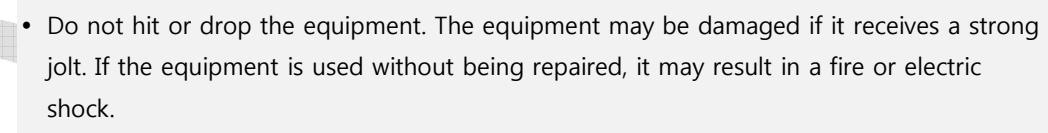

- Do not place excessive weight on the detector. The internal image sensor may be damaged and it can affect to the image quality.
- Have the patient take a fixed posture and do not let him or her touch parts unnecessarily. If the patient touches connectors or switches, it may result in electric shock or malfunction of the equipment.
- Do not spill liquid or chemicals onto the detector. In cases where the patient is injured, protect the equipment with a disposable covering not allow to come in contact with blood or other body fluids. Otherwise, it may result in a fire or electric shock.
- For safety reasons, be sure to turn OFF the power of the equipment when the inspections indicated in this manual are going to be performed.
- Do not submerge the detector in water.
- Be sure to use the detector on a flat surface so it will not bend. Otherwise, the internal image sensor may be damaged. Be sure to securely hold the detector while using it in upright positions.
- Because the equipment cable is long, take care that cables do not become tangled during use. Also, be careful not to get your feet caught in the cable. It may cause a malfunction of the equipment or injury to the user from tripping over the cable.
- Do not block the ventilation ports of ViVIX SCU to prevent overheating. Overheating can cause product's malfunctions and damages.

#### 1.3.4 Battery Pack and Charger

- Do not use the battery pack as a power source for equipment other than VIVIX-S 1012N detector. Be sure to use only the dedicated battery pack for the VIVIX-S 1012N detector.
- The battery charger is designed for the dedicated battery pack. Do not use the battery charger other than the dedicated one. Otherwise, a battery explosion or a battery leak may occur, resulting in fire or electrical shock.
- Do not operate the battery charger using any type of power supply other than the one indicated on the rating label.
- Do not handle the product with wet hands.
- Do not attempt to disassemble, alter, or apply heat to the product.
- Avoid dropping or subjecting the product to severe impacts. To avoid the risk of injury, do not touch the internal parts of the battery if it has been cracked.
- Stop using the battery pack immediately if it emits smoke, a strange smell, or otherwise behaves abnormally.
- Do not let the battery pack and battery charger come into contact with water or other liquids and do not allow them to get wet.
- Do not clean with substances containing organic solvents such as alcohol, benzene, thinner, or other chemicals. Otherwise, fire or electrical shock may result.
- Do not allow dirt or metal objects (such as hair pins, clips, staples or keys) to contact the terminals. Otherwise, battery explosion or leakage of electrolyte may occur, resulting in fire, injury or pollution of surrounding area. If the battery leaks and the electrolytes come into contact with your eyes, mouth, skin or clothing, immediately wash it away with running water and seek medical attention.
- Do not leave, store, or place the product in a location near heat sources, or in a place subject to direct sunlight, high temperature, high humidity, excessive dust, or mechanical shock. Otherwise, battery leakage, overheating or damage to the product may occur, resulting in electrical shock, burns, injury or fire.
- Do not attempt to use a battery pack that has deteriorated. Using a battery pack that has exceeded its life cycle may lead to overheating, fire or explosion.
- The Lithium ion battery is recyclable.
- Battery slowly discharges even if not in use.
- The battery pack may have expired if it discharges immediately after being fully charged. You can purchase an optional battery pack to replace an exhausted one.
- The battery pack is a consumable item. If a fully charged battery is consumed quickly, use a new and fully charged battery pack.
- Be sure to charge the battery periodically (once a year) if it is not used for an extended

period of time. The battery pack cannot be charged if it has been over discharged.

- Before discarding the battery pack, cover the terminals with adhesive tape or other
- insulators. Contact with other metal materials may cause fire or explosion.

#### 1.3.5 Environment of Use

- Do not install the equipment in any of the locations listed below. Doing so may result in failure or malfuction, equipment falling, fire, or injury.
	- <sup>o</sup> Close to facilities where water is used.
	- **Where it will be exposed to direct sunlight**
	- <sup>o</sup> Close to the air outlet of an air-conditioner or ventilation equipment
	- <sup>o</sup> Nearby the electric heating applicance such as a heater
	- <sup>n</sup> Where the power supply is unstable
	- <sup>n</sup> In a dusty environment
	- <sup>n</sup> In a saline or sulfurous environment
	- <sup>n</sup> Where temperature or humidity is higher than the operating temperature
	- **Where there is freezing or condensation**
	- <sup>n</sup> In areas prone to vibration
	- On an incline or in an unstable area
- This product may malfunction due to electromagnetic interference (EMI) caused by telecommunication devices, transceivers, electronic devices, etc. To prevent the electromagnetic wave from badly influencing the product, be sure to avoid placing it in close proximity to the product. Or, change direction or position of the product or move into the shielded place to reduce electromagnetic interference.

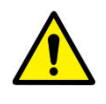

- This equipment is not suitable for use in the presence of a flammable anesthetic mixture with air or with oxygen or nitrous oxide.
- Conductive fluids that drain into the active circuit components of the system may cause short circuits that can result in electrical fire. Therefore, do not place fluids or food on any part of the system.
- To avoid electric shocks and burns caused by use of the wrong type of fire extinguisher, make sure that the fire extinguisher at the site has been approved for use on electrical fires.
- The battery charger and ViVIX SCU (System Control Unit) cannot be used in patient's vicinity.

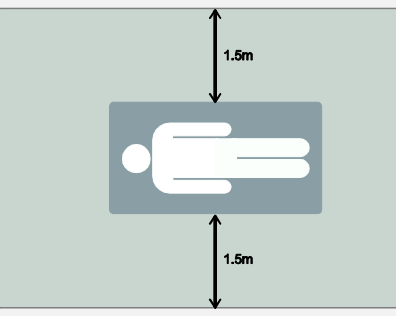

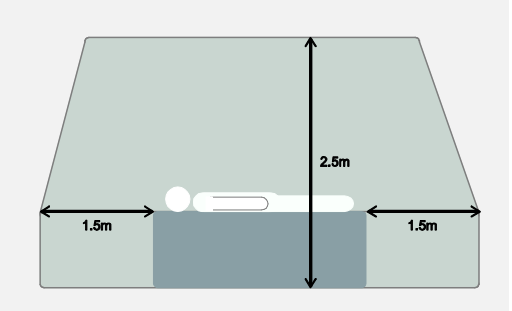

#### 1.3.6 Problem Management

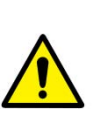

- Should any of the following occur, immediately turn OFF the power to each piece of equipment, unplug the power cord from the AC outlet, and contact sales representative or distributor.
	- <sup>n</sup> When there is smoke, an odd smell or abnormal sound no period.
	- <sup>n</sup> When liquid is spilled into the equipment or a metal object is entered through an opening.
	- <sup>o</sup> When the equipment has been dropped and is damaged.

#### 1.3.7 Maintenance and Inspection

- Do not use or store the equipment near flammable chemicals such as acetone, benzene, thinner, etc. If chemicals are spilled or evaporated, it may result in a fire or electric shock through contact with electric parts inside the equipment.
- If any flammable cleaning agent is used for the product, be sure to take care when using them.

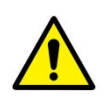

- When the equipment is going to be cleaned, be sure to turn OFF the power of the equipment and unplug the power cord from the AC outlet. Never use thinner, acetone, benzene or any other flammable cleaning agent. Otherwise, it may result in a fire or electric shock.
- Clean the plug of the power cord periodically by unplugging it from the AC outlet and removing dust or dirt from the plug, its periphery, and AC outlet with a dry cloth. If the cord is kept plugged in for a long time in a dusty, humid or sooty place, dust around the plug will attract moisture, and this could cause insulation failure that could result in a fire.
- Be sure to turn OFF the power of the equipment while cleaning. Otherwise, a fire or electric shock may occur.

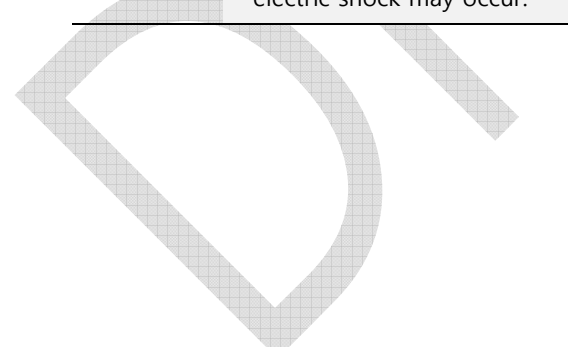

#### 1.4 **Product Usage Guide**

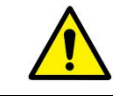

 When using the equipment, take the following precautions. Otherwise, problems may occur and the equipment may not function correctly.

#### 1.4.1 Calibration

- To ensure optimal system performance, it is important to verify that the system is calibrated correctly.
- Check if the calibration is performed after the equipment is completed to be installed or repaired.
- Do not try to use the system if the calibration has not been performed.
- You can process calibration with the calibration data CD (provided).

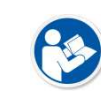

 The calibration result can be different by the use environment. Therefore, if the result with the provided calibration data is not satisfied, you can create the data at the field in person by using VIVIX Setup, the calibration software.

#### 1.4.2 Length Measurement

 Before taking any length measurement on an image, carry out the length calibration with a reference object and verify its results for correct measurement.

#### 1.4.3 Left/Right Marker

- The operator is responsible for making a correct and clear mark on the left or right side of the image.
- The software includes a function to mark the image with  $L$  (left) or  $R$  (right) while acquiring the image through printing and archiving.
- Prepare an alternative way to prevent any confusion if the operator does not choose to use L/R marks.

#### 1.4.4 Image Backup

- To avoid missing images which might result in a patient being exposed to additional dose of radiation, it is important to send images to PACS or backup images by using film or external storage media (CD, DVD, HDD, USB).
- If the hard disk of your workstation is about to be full, the operator should backup images to somewhere else and delete them to make storage (memory) space in the hard disk for new patients.

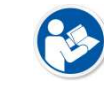

The image backup should be done as a routine operation for every patient and image.

#### 1.4.5 Use Limitations

- Vieworks software has the engineer mode operated by inputting the administrator password only.
- This mode should be operated by the person who is qualified by Vieworks.

#### 1.4.6 Disposal

- Disposal of this product in an unlawful manner may have negative effects on human health and the environment.
- Be sure to follow the procedure which is in conformity with the laws and regulations applicable in your area.

#### 1.4.7 Pediatric Application

- Every request should be reviewed by a pediatric radiologist prior to beginning the examination to ensure that an appropriate study is being performed.
- If the technologist notices an unusual request, he or she must contact a radiologist in charge. Examples include orders- a Full Cervical, Thoracic, and Lumbar Spine series. The pediatric radiologist should contact the ordering physician and decide which study is best for the pediatric patient.
- The technologist should use a proper technique considering the patient's size to decrease the radiation dose when he or she acquires diagnostic images.
- ALL pediatric patients shall be shielded for their X-ray examinations, except for when the shield will obscure the region of interest, as in a pelvic or SI joint X-ray for trauma or arthritis, or when it is physically or clinically unreasonable to shield the patient.
- For routine Hip X-Rays, ALL male children shall have their scrotum shielded using the small gonadal shield while females may not be shielded because doing so would obscure the hips.
- To minimize motion in infants and young children, swaddle the infant. Use distraction tools to improve cooperation and projectors with child-friendly themes, music, toys with flashing lights or music, childfriendly images on the ceiling or walls, singing, counting, and a parent reading and talking to the child through the console all can help reduce anxiety and comfort the child.
	- A scoliosis series will consist of a single frontal standing view of the spine. No lateral view or supine view is needed, unless specifically asked for by the Orthopedist or Radiologist. If the female's breasts can be shielded without obscuring the spine, breast shields should be used.

#### 1.4.8 Before Exposure

- Be sure to check the equipment daily and confirm that it works properly.
- Sudden heating of the room in cold areas will cause condensation to form on the equipment. In this case, wait until the condensation evaporates before performing an exposure. If the equipment is used while condensation is formed in it, problems may occur in the quality of captured images.
- When an air-conditioner is used, be sure to raise/lower the temperature gradually so that difference between the temperature in the room and in the equipment does not occur, to prevent condensation.

#### 1.4.9 During Exposure

- This equipment is not protected (sealed) against liquids such as blood and medicine in the operating room. If necessary, wrap the equipment in a disposable cover when using it.
- Do not use the selected frequency channel (2.4  $\rm{GHz}$  and 5  $\rm{GHz}$  dual band) for other wireless devices. Mutual interference may affect the image data transmission rate.
- Do not use the detector near devices generating a strong magnetic field. Doing so may produce image noise or artifacts.

#### 1.4.10 Operating and Storage Environment

- This equipment is mainly used in the X-ray exposure room and hospital wards. To use it in other places, consult Vieworks' sales representative or a distributor.
- Do not expose this equipment to high temperatures and/or high humidity. Malfunctions may occur.
- When not in use, keep the products in a safe location.
- Be sure to use and store this equipment under the conditions described below.

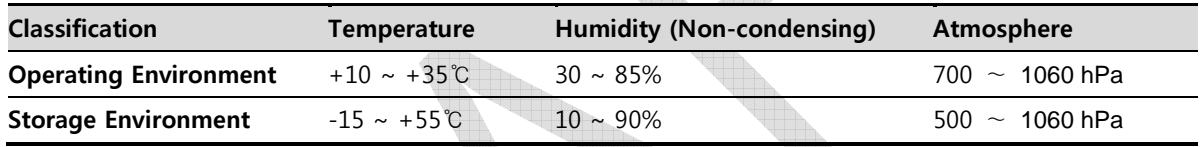

#### 1.4.11 Others

 Do not use this equipment in combination with peripherals such as defibrillators or large electric motors as these may cause power-supply noise or power supply voltage variations. Doing so may prevent normal operation of this equipment and peripherals.

### 2. **Product**

This section gives an instruction about the product components and specifications.

Overview Product Components VIVIX-S 1012N Detector VIVIX SCU Battery Pack Battery Charger **Others** 

#### 2.1 **Overview**

ViVIX-S 1012N detector is the digital X-ray imaging solution. It acquires images by exposing X-ray which has been penetrated the human body. When X-ray photons pass through scintillator in the detector, the photons convert to visible ray, and the visible ray is converted to electronic signals through TFT (a-Si). Then the detector digitalizes x-ray images and transfers them to the computer (workstation) for radiography diagnostics. Users can perform image diagnosis easily through the image display monitor with this process. Advanced digital image processing also allows considerably efficient diagnosis, all kinds of information management, and sharing of image information on network.

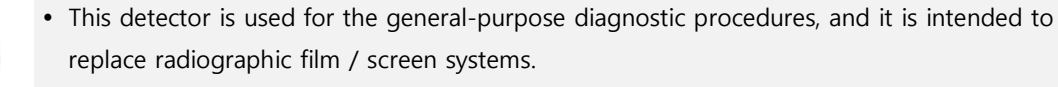

This detector is not intended for mammography applications.

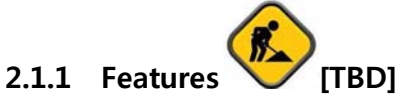

- Since VIVIX-S 1012N detector is compatible with a conventional film cassette, it enables to replace the analog radiographic diagnosis (Supporting ISO4090 standard).
- The new sensor with 124μm pixel pitch produces high spatial resolution (approx. 5.2 Mega pixels) digital images.
- Various applications such as neonatal, ENT, equine and cephalo
- Choose between two scintillator types (CsI and Gadox) of detector provided by Vieworks.
- The built-in wireless communication supports IEEE 802.11n to acquire images without a wired connection in anytime, anywhere.
- Make direct wireless communication with the built-in wireless AP function. (Inside APTM)
- Supports the stable and reliable AED (Auto Exposure Detection) function. (Anytime<sup>TM</sup>)
- Designed as lightweight and thin with portability to allow easy exposure in anytime, anywhere.
- Used in various ways for infant / animals and in the dental clinic / ENT, etc.

#### 2.2 **Product Components**

#### 2.2.1 Detector

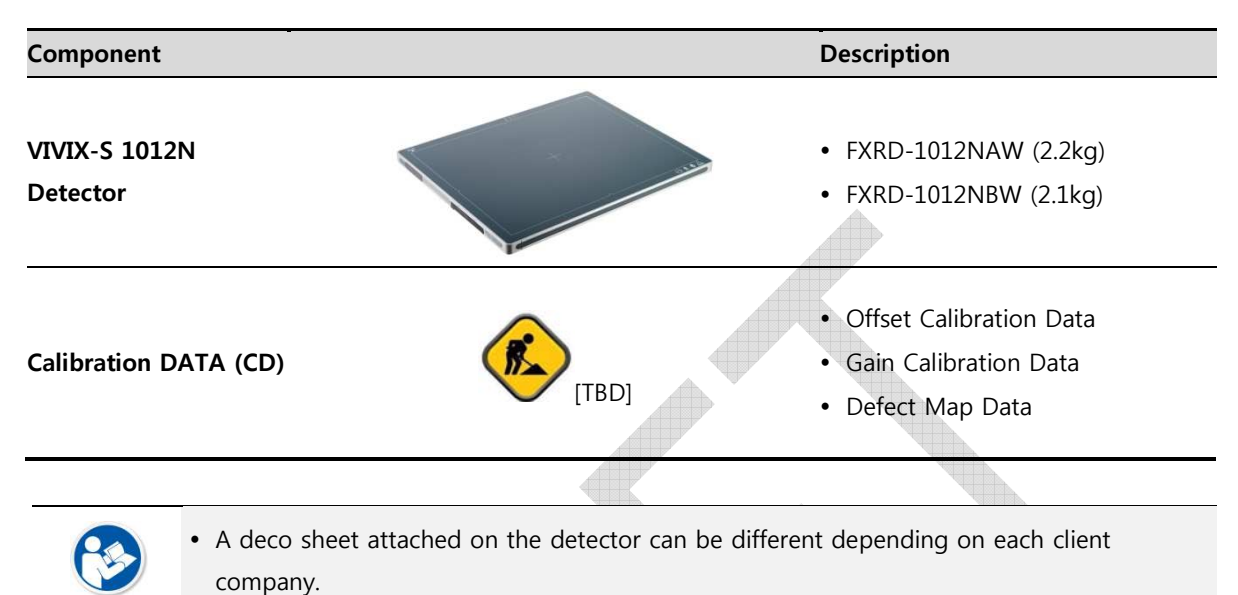

2.2.2 VIVIX SCU (VIVIX System Control Unit)

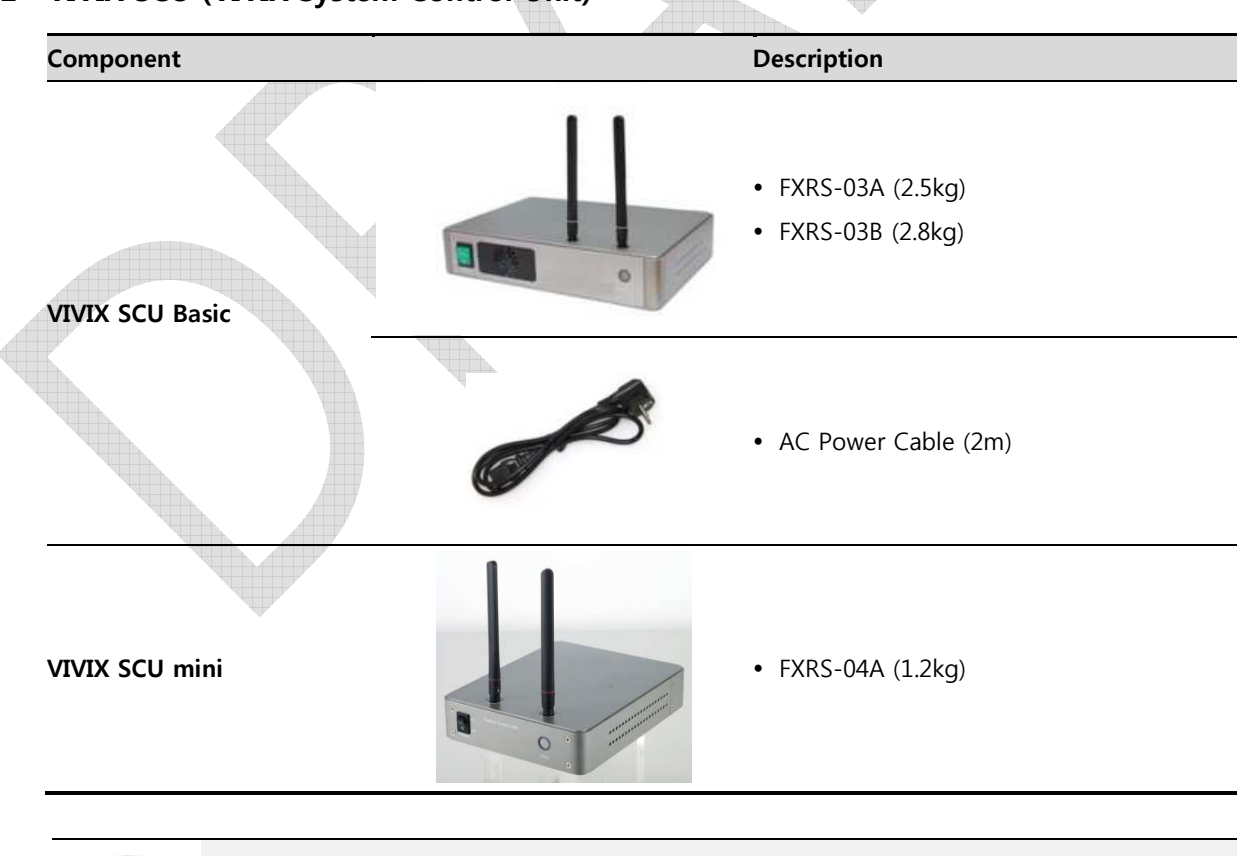

• You can choose either VIVIX SCU Basic or VIVIX SCU mini depending on the purpose of use.

#### 2.2.3 Battery & Charger

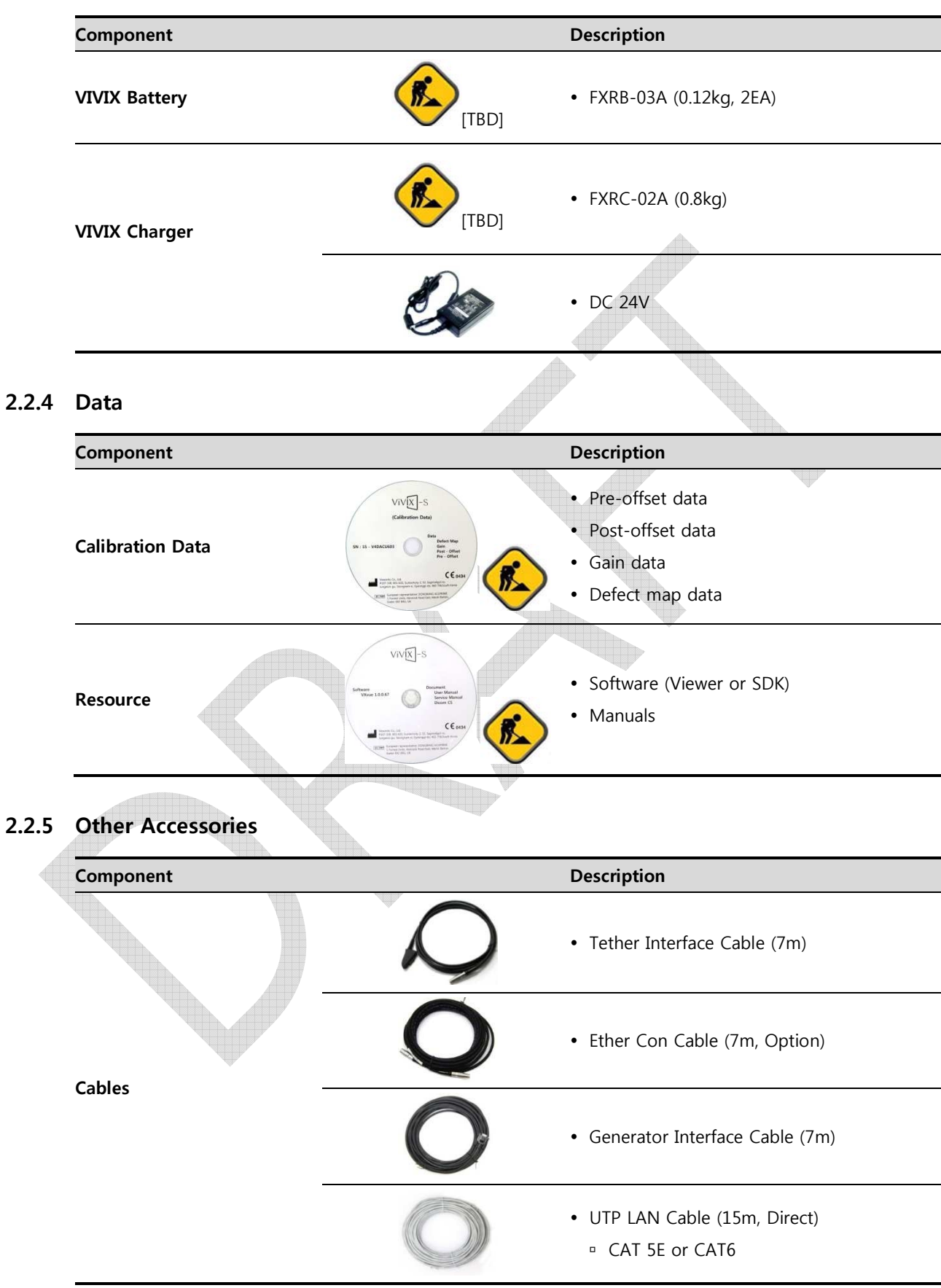

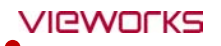

 The use of accessories and cables other than those approved and sold by Vieworks Co., Ltd. may result in increased release of electromagnetic waves or decreased stability of the equipment.

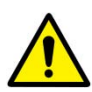

- Accessory equipment connected to the analog and digital interfaces must be certified according to the respective IEC standards. All combinations of equipment must be in compliance with IEC 60601-1-1 system requirements.
- Any person who connects additional equipment to the signal input or signal output ports configures a medical system, and is therefore responsible for ensuring that the system complies with the requirements of the system standard IEC 60601-1.
- Consult your sales distributor or manufacturer if you have any concerns.

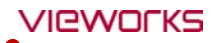

#### 2.3 **VIVIX-S 1012N Detector**

VIVIX-S 1012N is designed to acquire digital images by collecting x-ray signals and sereval conversion processes. You can use the acquired image (10" x 12" film size) diversely depending on the purpose of use.

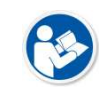

• VIVIX-S 1012N is one of the detector models produced by Vieworks.

#### 2.3.1 Specifications

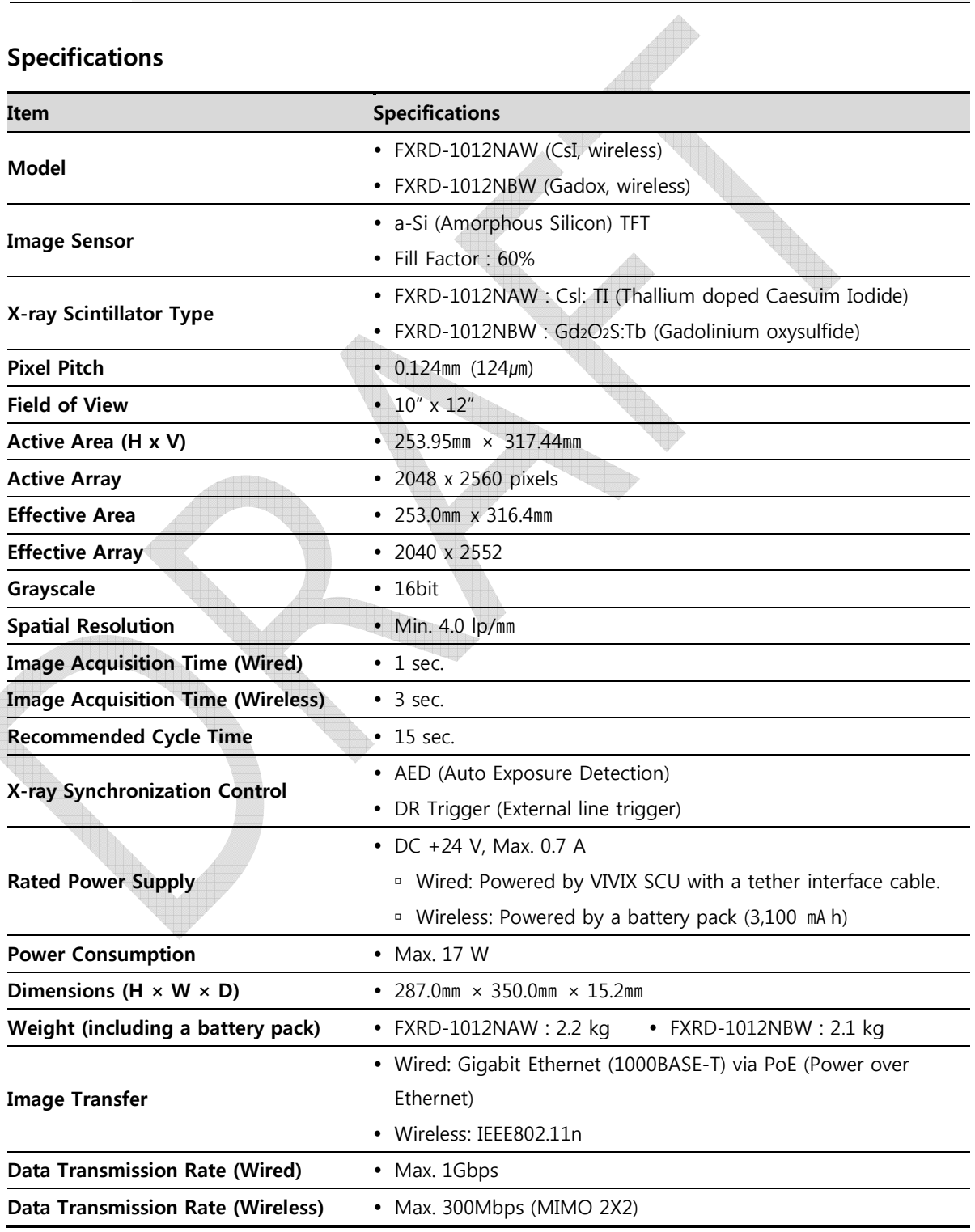

#### 2.3.2 Drawing Sheet

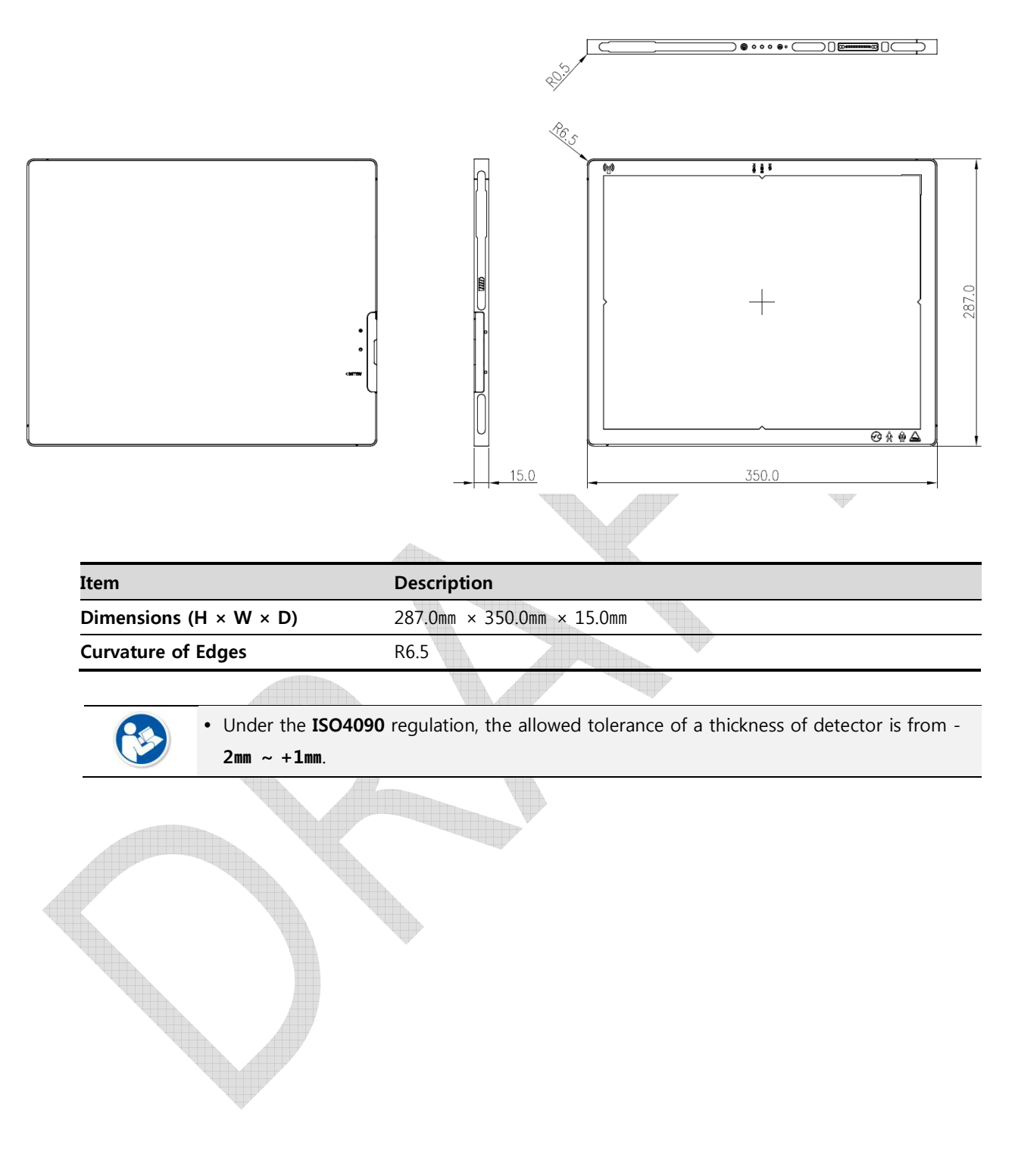

#### 2.3.3 Functions

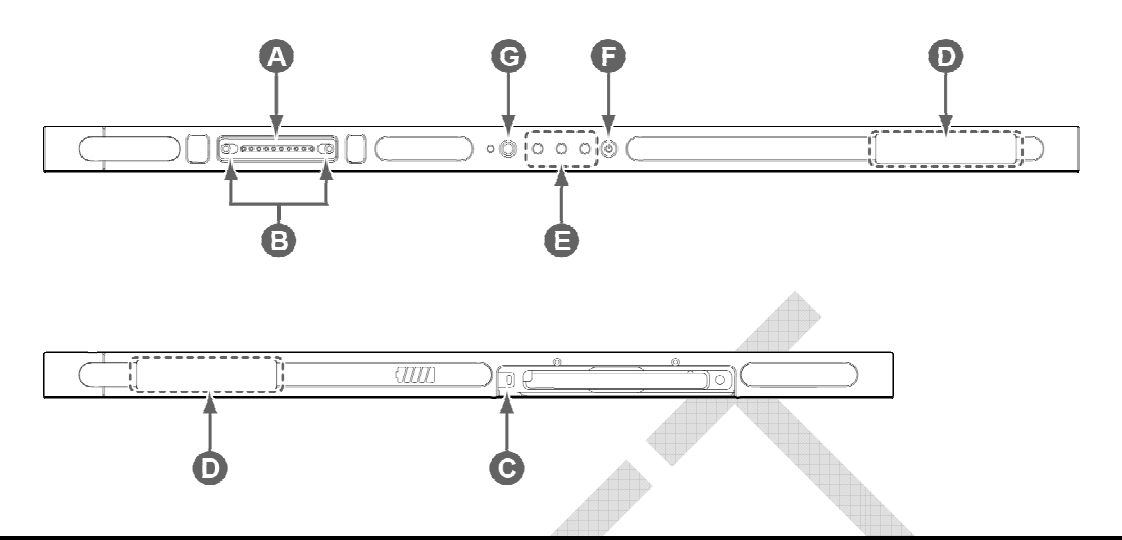

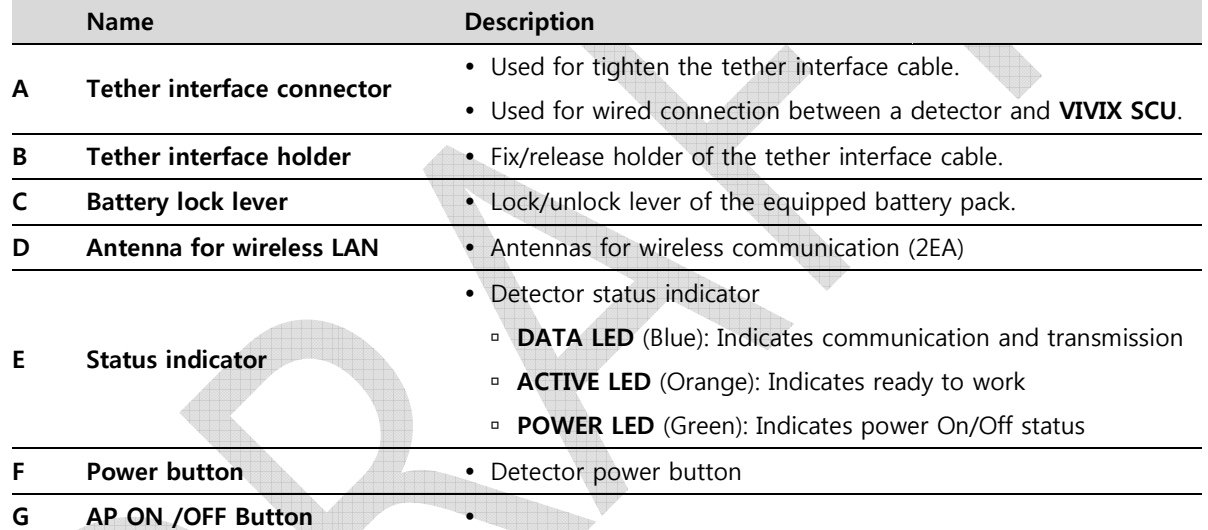

#### 2.3.4 Deco Sheet

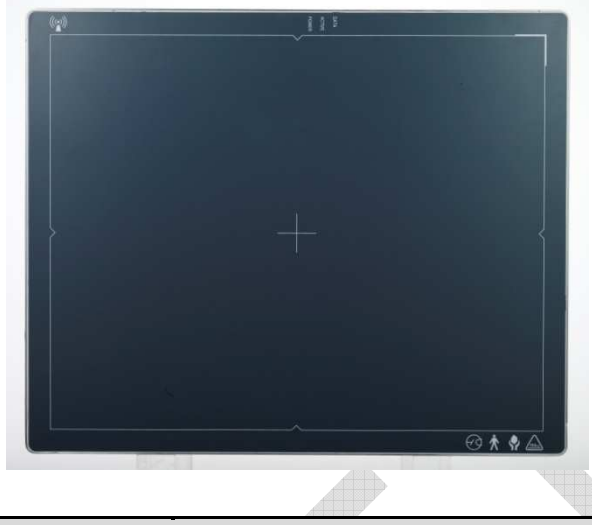

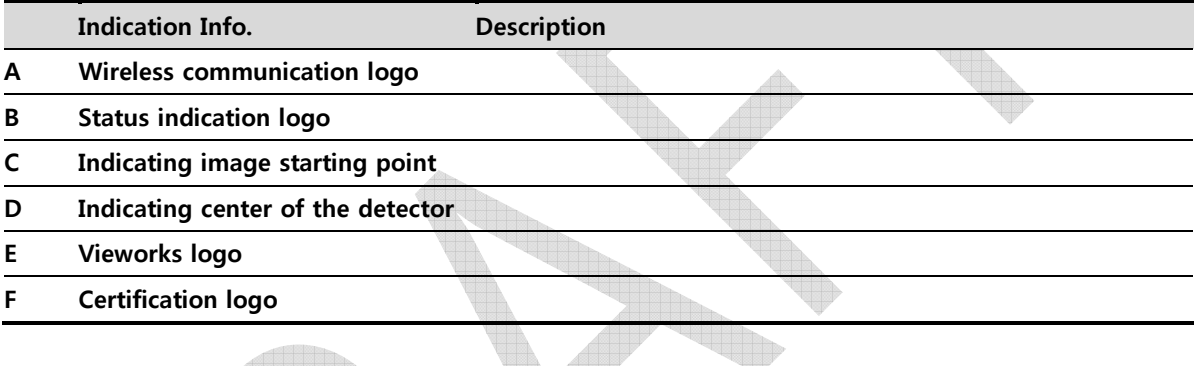

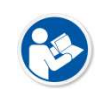

• Image starting point (0.0) of this detector is located nearby the tether interface connector. You can change the displayed direction of an image from the VIVIX Setup program, but it does not mean that the starting point and direction of the original image are changed.

#### 2.3.5 Wireless Communication

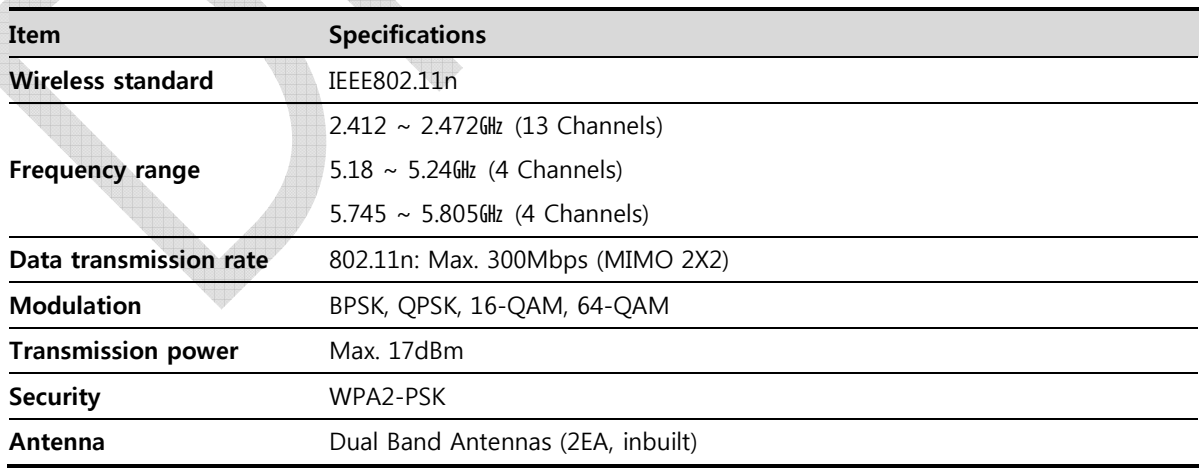

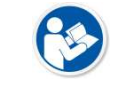

The specification of detector and SCU are same, but their location of antennas is different.

#### 2.3.6 Use Environment

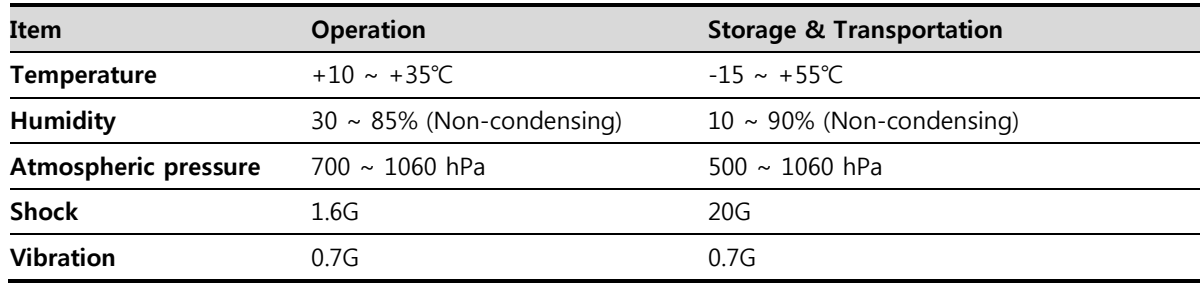

 $\triangle$ 

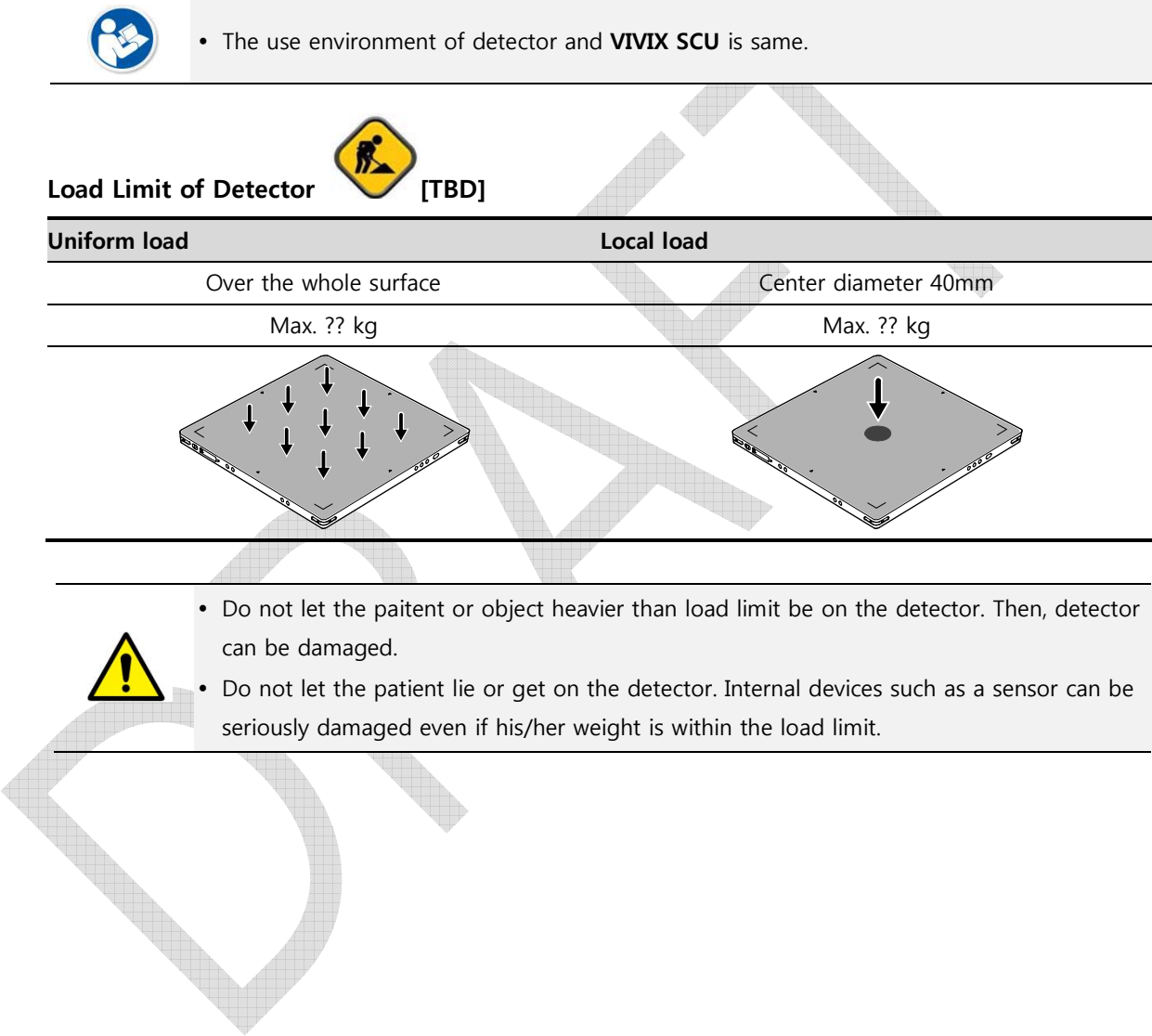

#### 2.4 **VIVIX SCU (VIVIX System Control Unit)**

VIVIX SCU synchronizes the image and X-ray signal as locating among the detector, workstation and the Xray generator. You can use the SCU directly when the power supplies to SCU after connecting it under the VIVIX-S 1012N system environment.

• VIVIX SCU is divided into VIVIX SCU Basic and VIVIX SCU mini depending on its size.

#### 2.4.1 Specifications

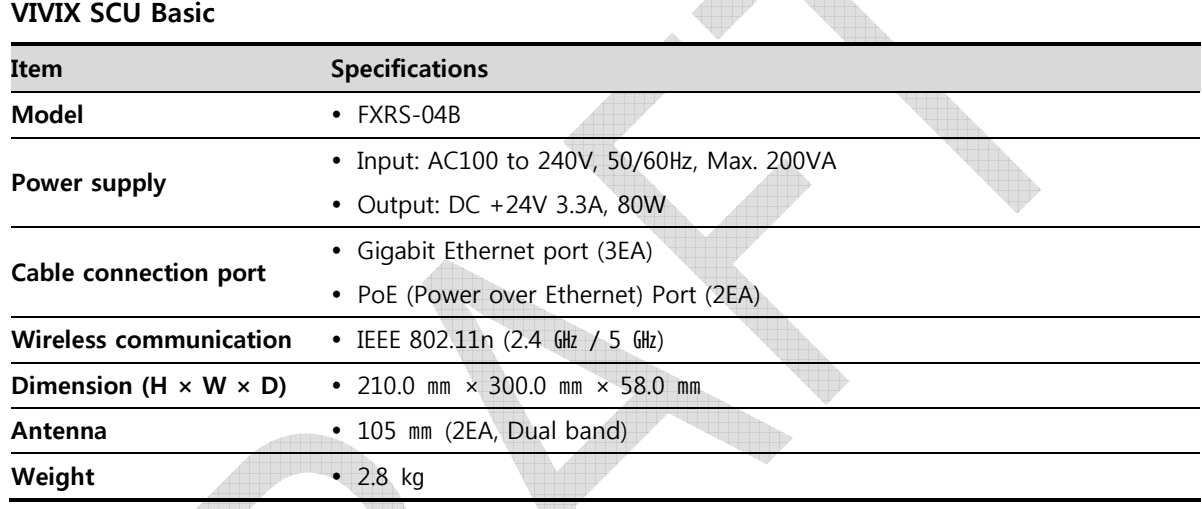

#### VIVIX SCU mini

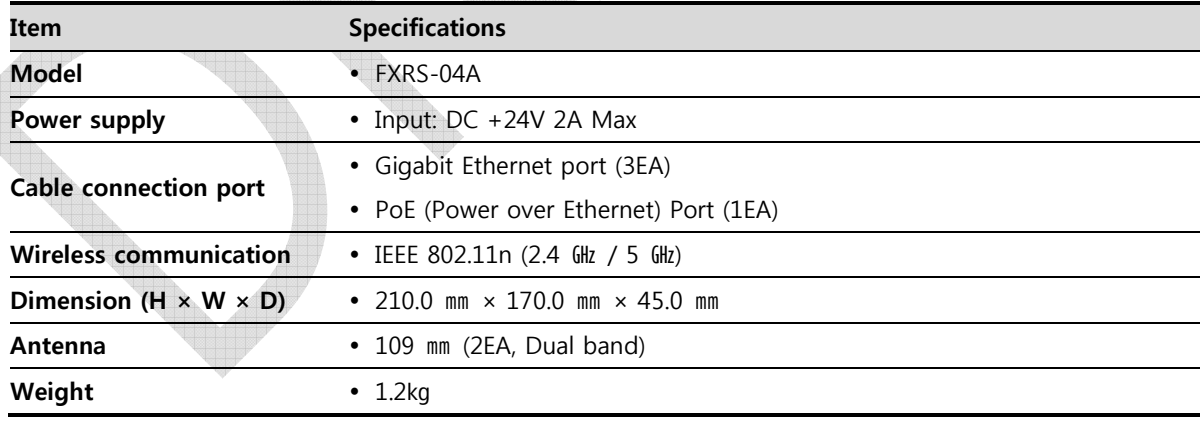

#### 2.4.2 Drawing Sheet

VIVIX SCU Basic

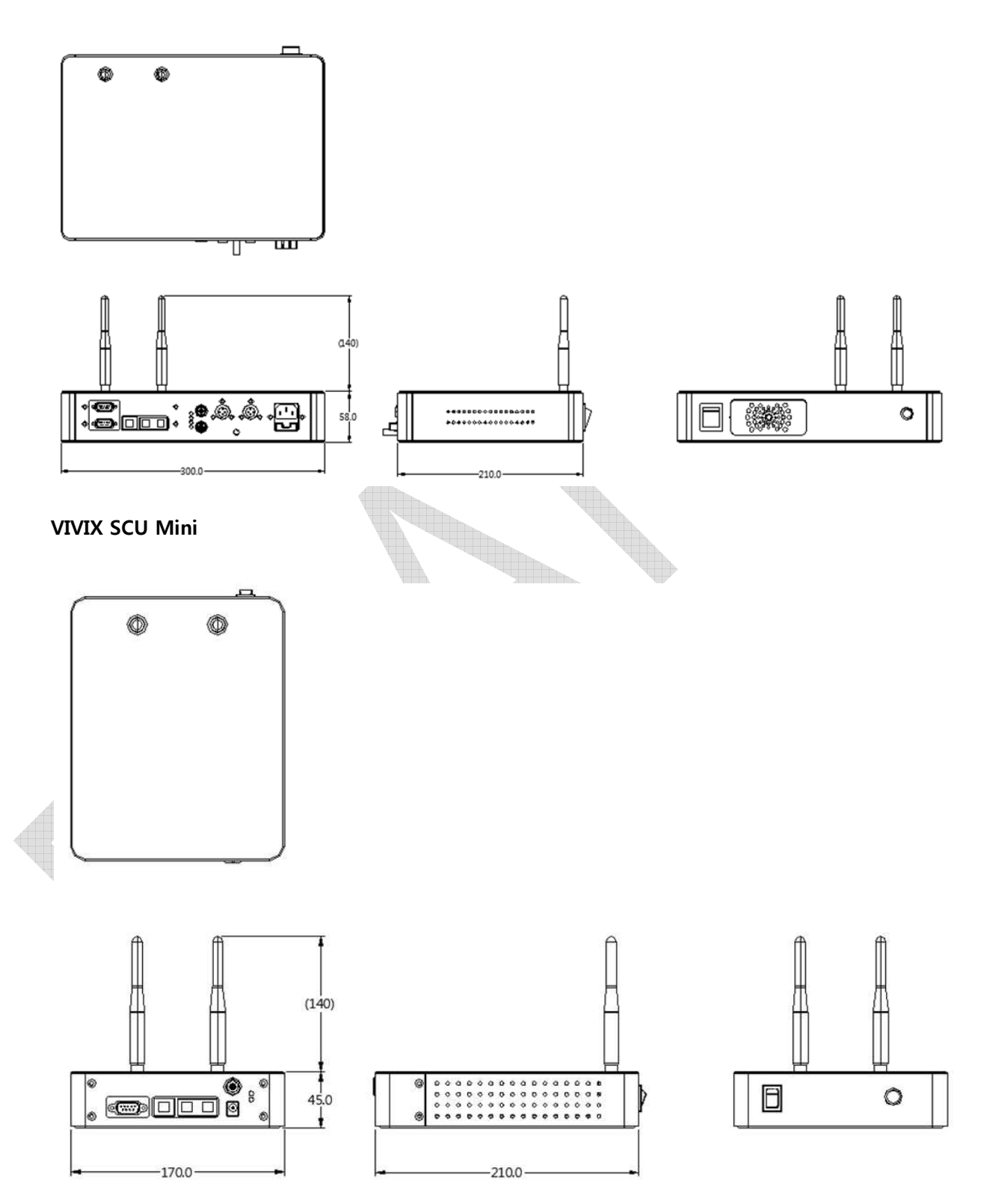

#### 2.4.3 Function – VIVIX SCU Basic

#### Front Side

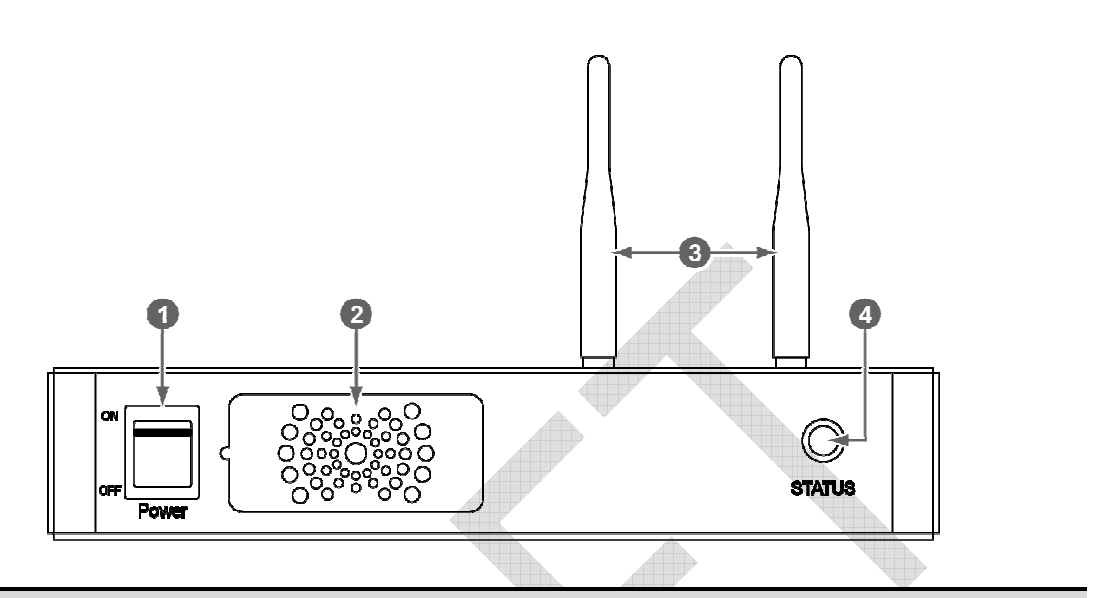

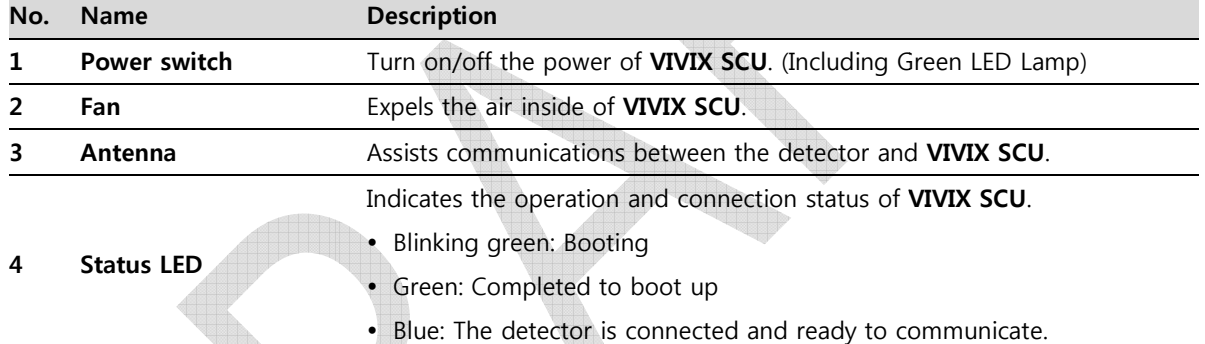

#### Rear Side

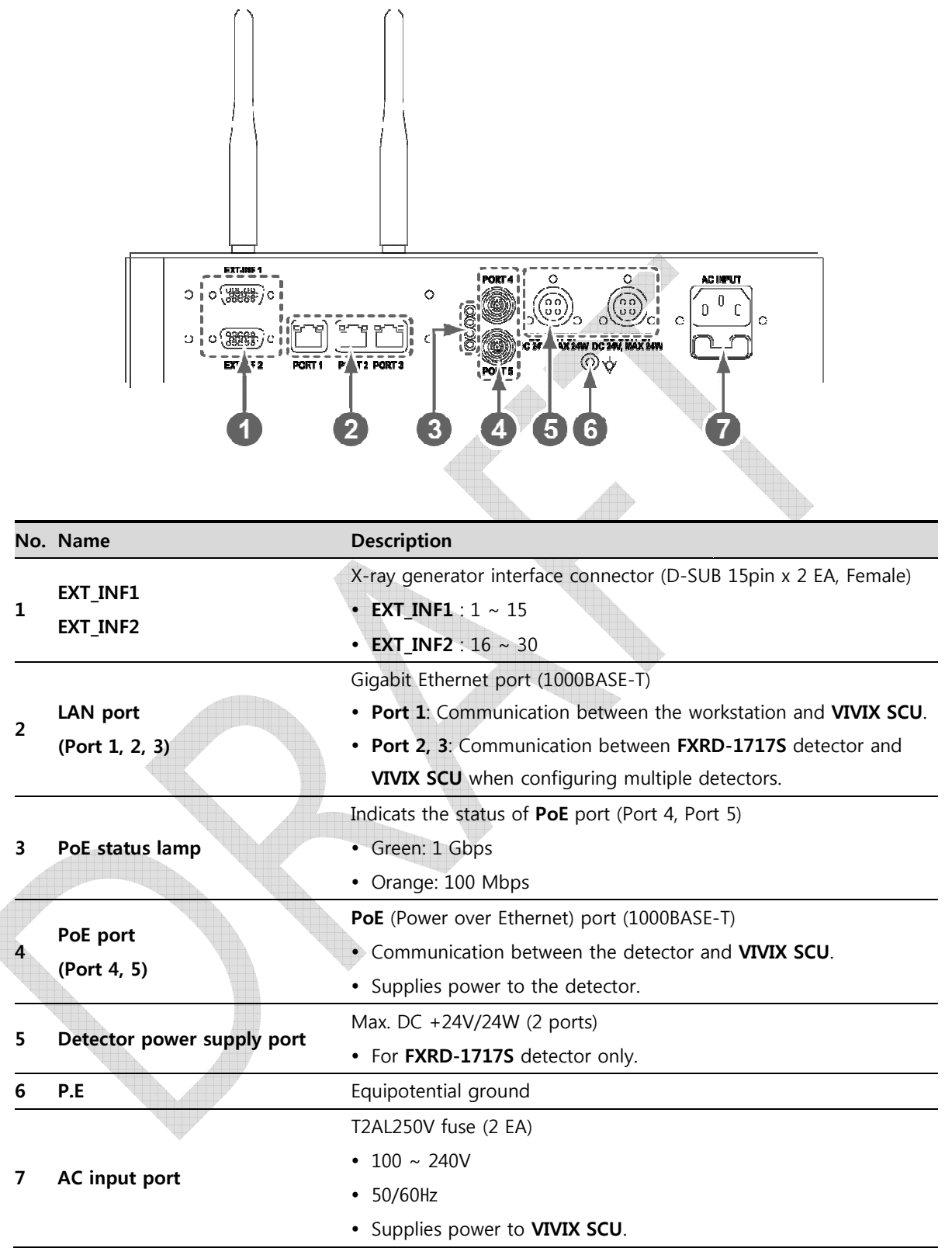

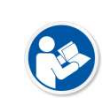

• The P.E (Potential Equalization) port of VIVIX SCU is used to maintain potential

equalization between VIVIX SCU and another grounded system. Use the conductor that can be detached without the use of a tool.

#### **VIEWOΓKS**

#### 2.4.4 Function – VIVIX SCU Mini

Front Side

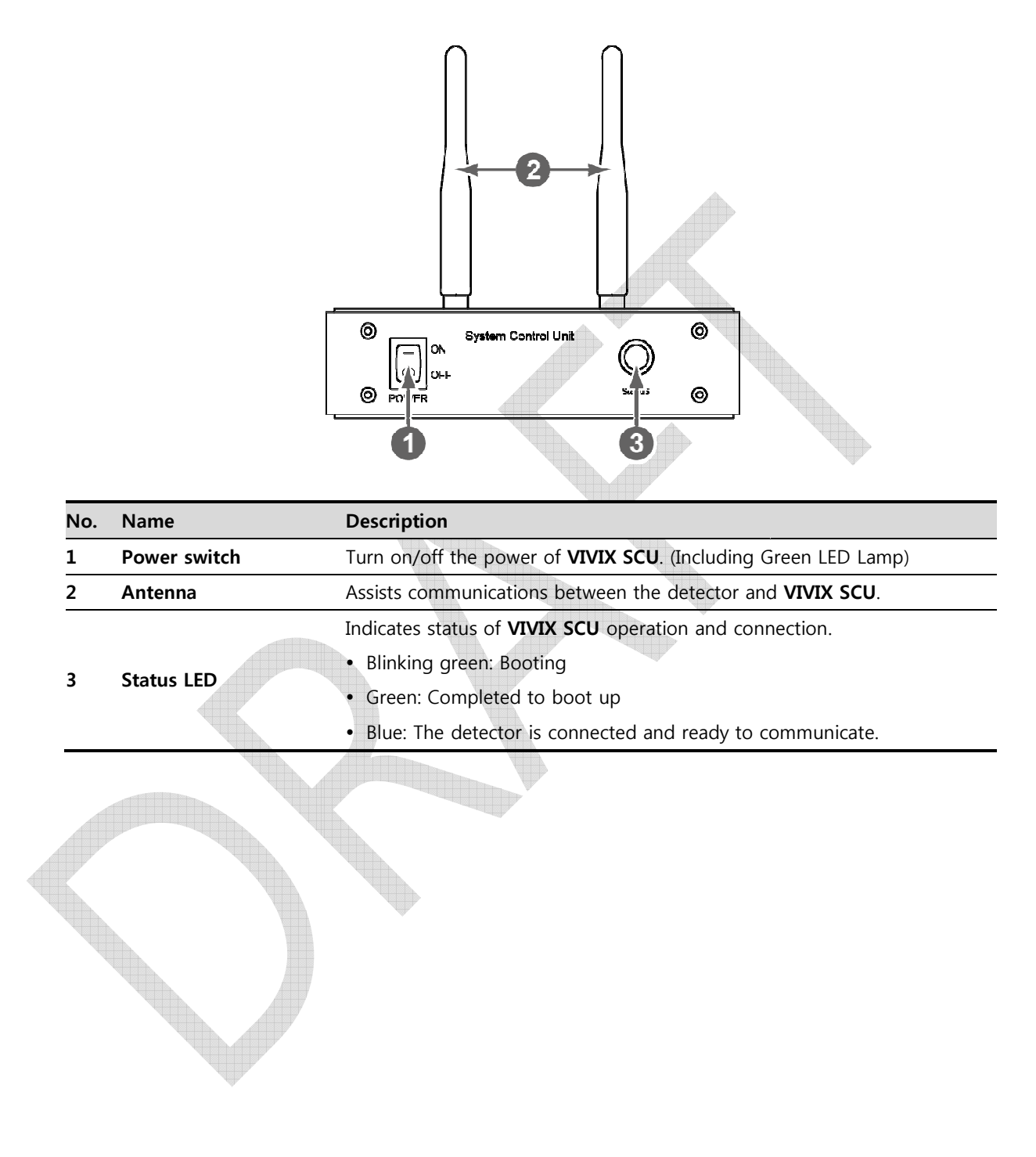

#### **VIEWOΓKS**

#### Rear Side

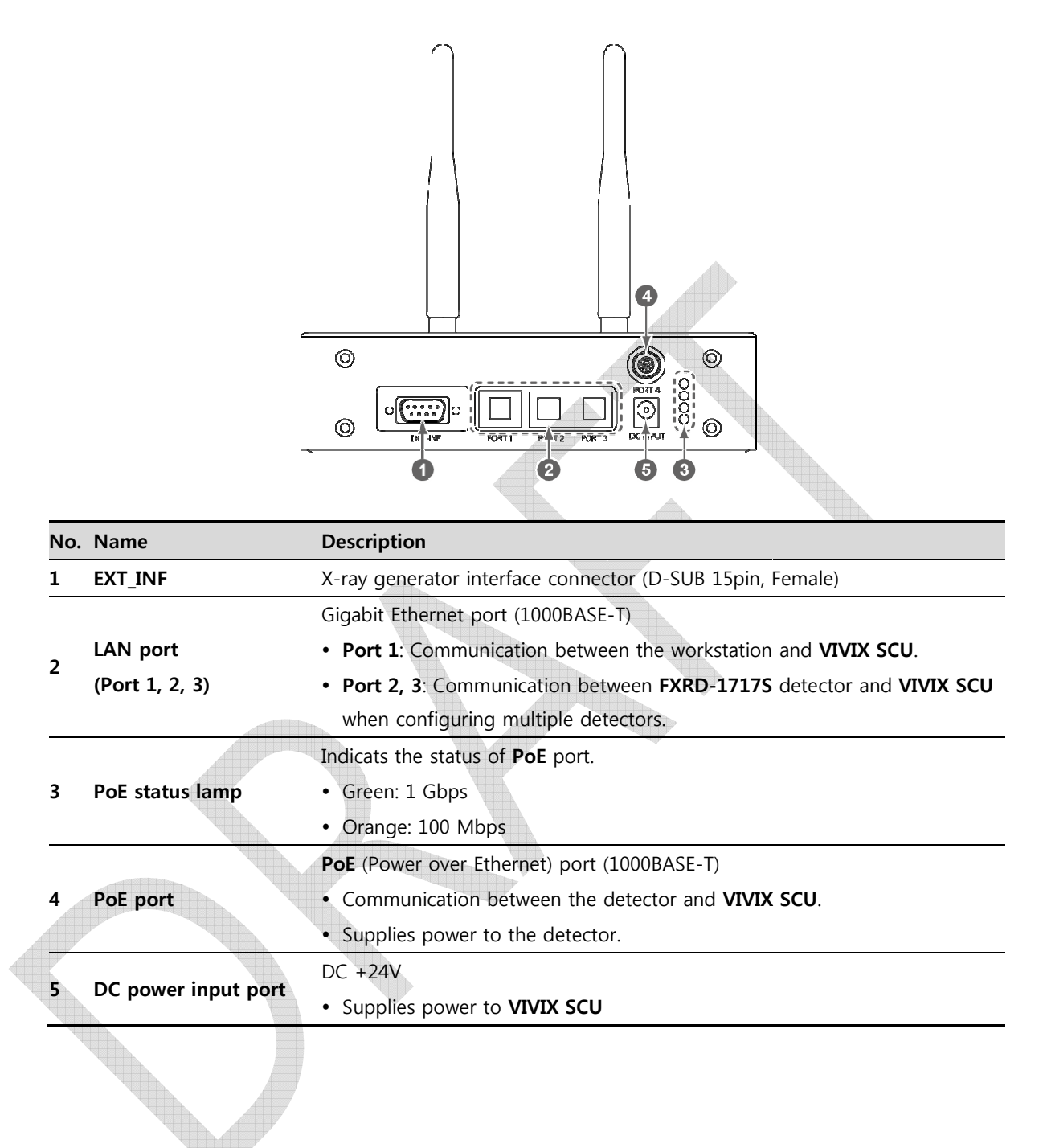

#### 2.5 **Battery Pack**

#### 2.5.1 Specifications

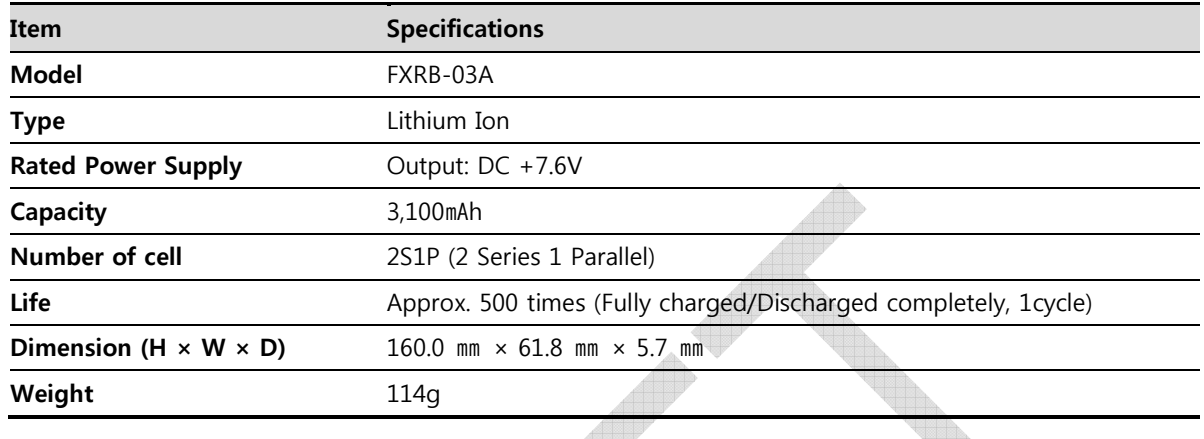

### 2.5.2 Drawing Sheet

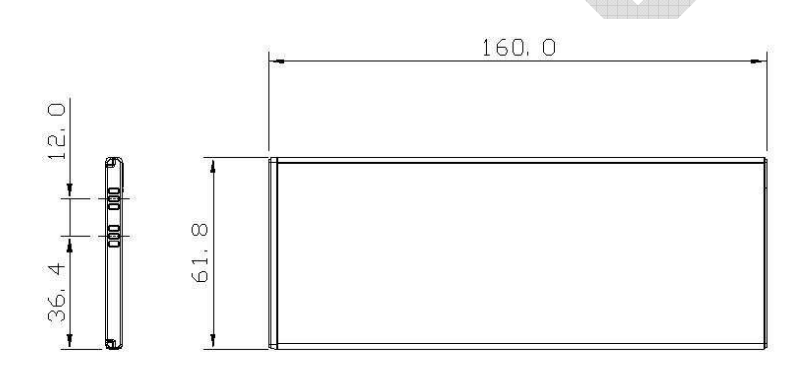

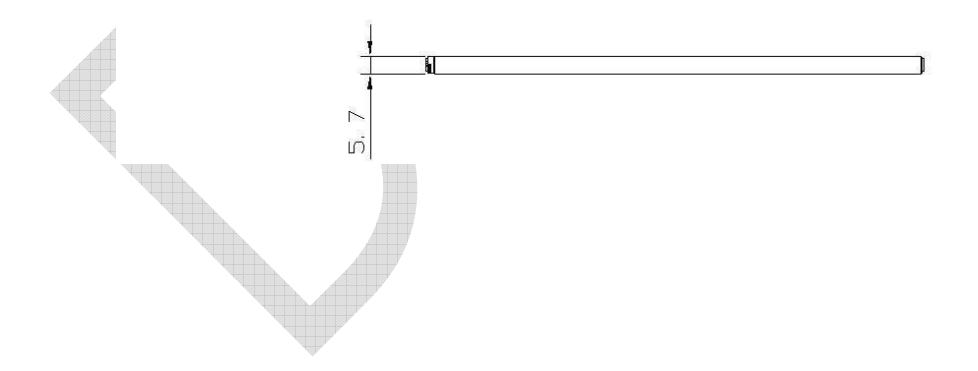

#### 2.6 **Battery Charger**

### 2.6.1 Specifications

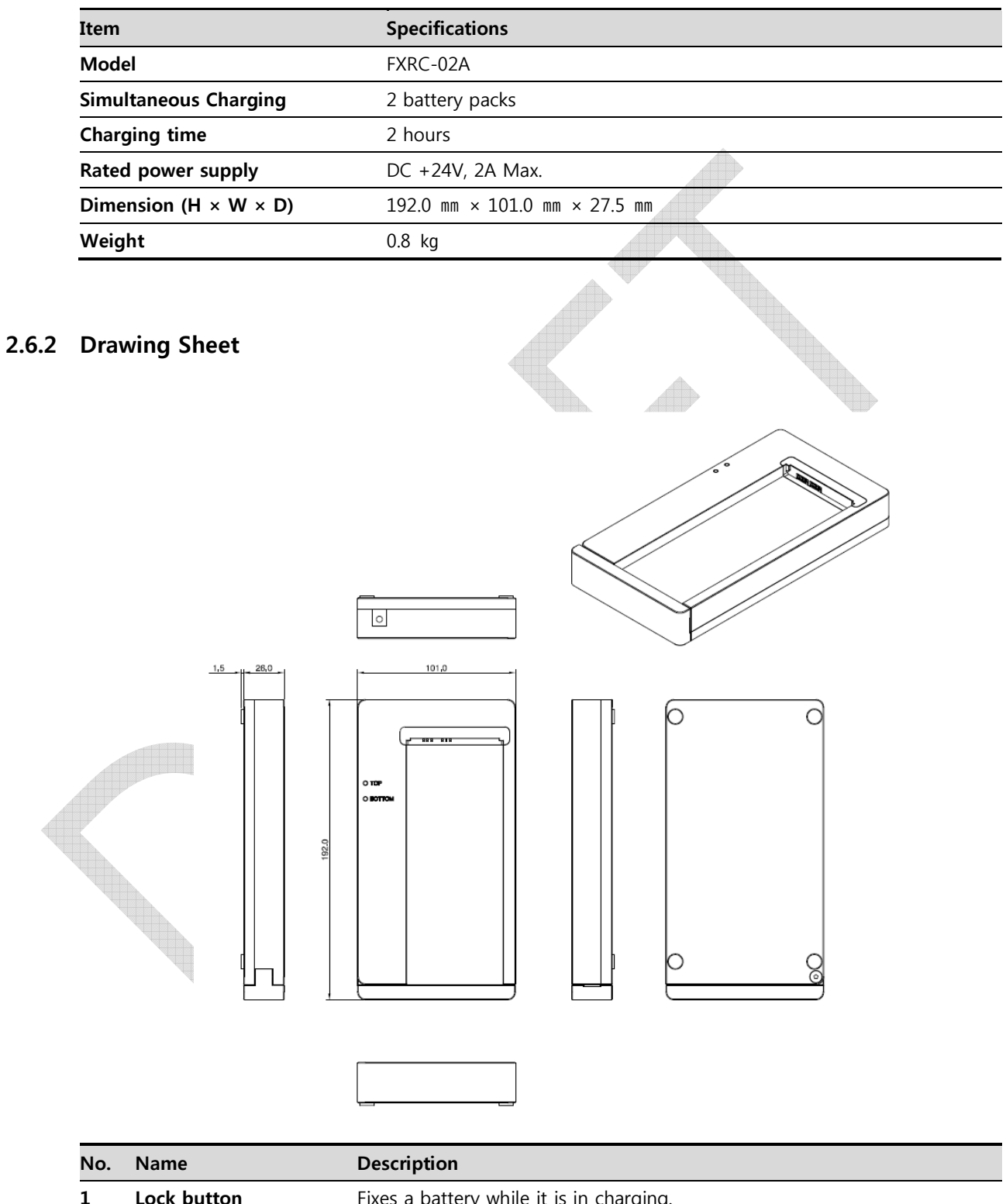

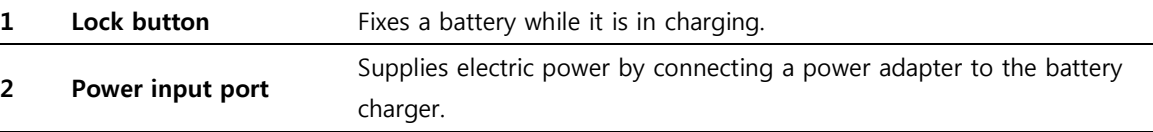

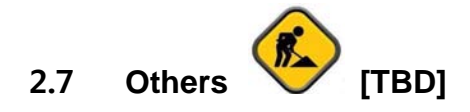

#### 2.7.1 X-ray Generator (Recommended Exposure Condition)

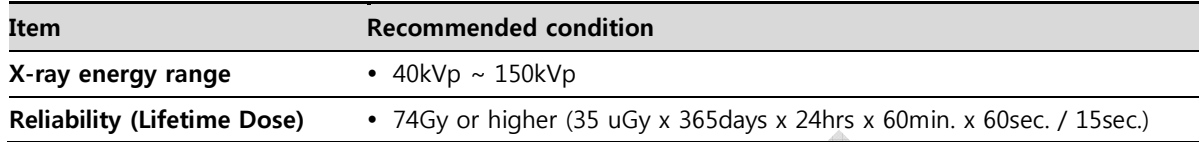

#### 2.7.2 Recommended Specification of Workstation (PC)

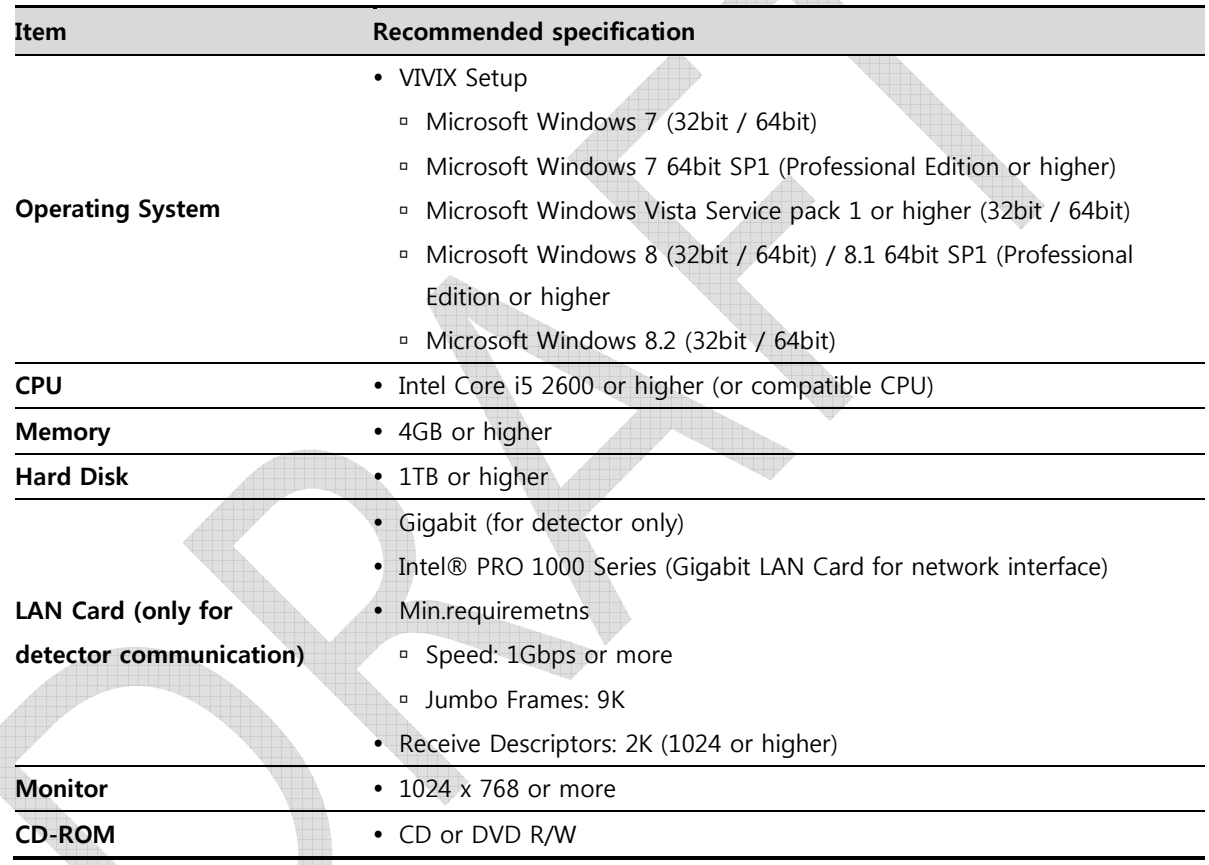

#### 2.7.3 Recommended Specification of Grid

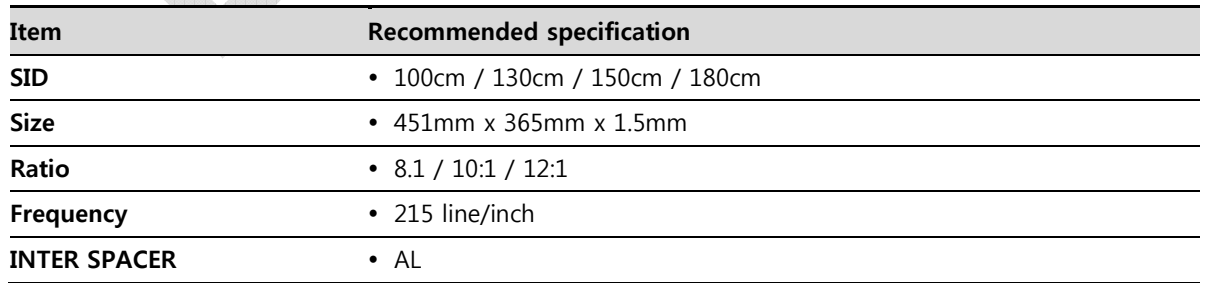

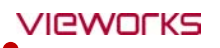

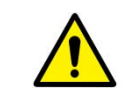

 Check the recommended specifications by Vieworks first before buying the generator, workstation and grid.

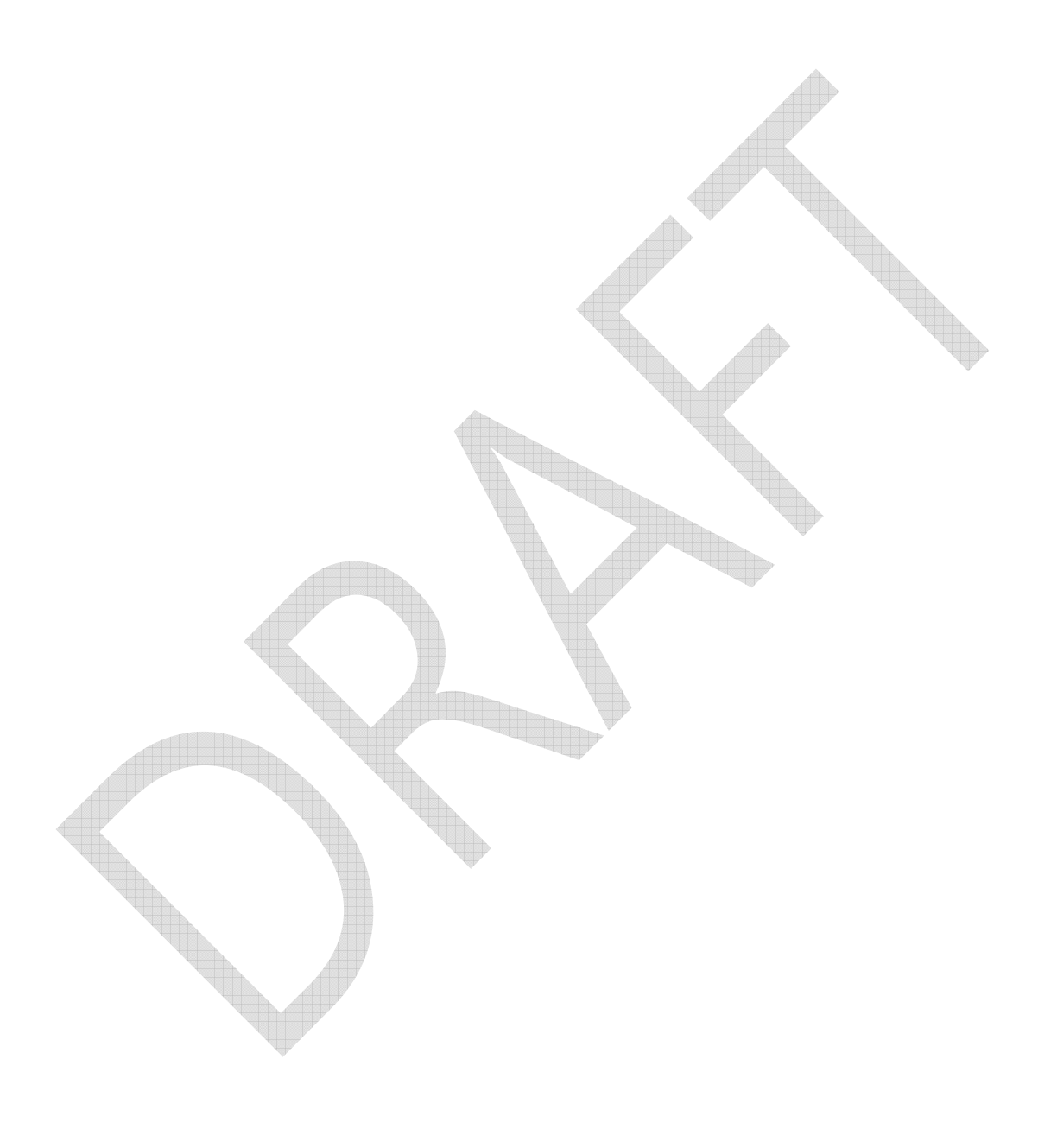

# 3. **System Configuration**

This section gives information about the various connection / configuration ways among the detector, VIVIX SCU, workstaton and X-ray generator.

You can figure out the most suitable way of system configuration through this instruction.

Detector Connection Methods Diagram System Configuration Generator Interface

#### 3.1 **Detector Connection Methods**

You can organize wired or wireless connection between the VIVIX-S 1012N detector and VIVIX SCU. You can also choose other connection ways suitable for the use environment in case of need.

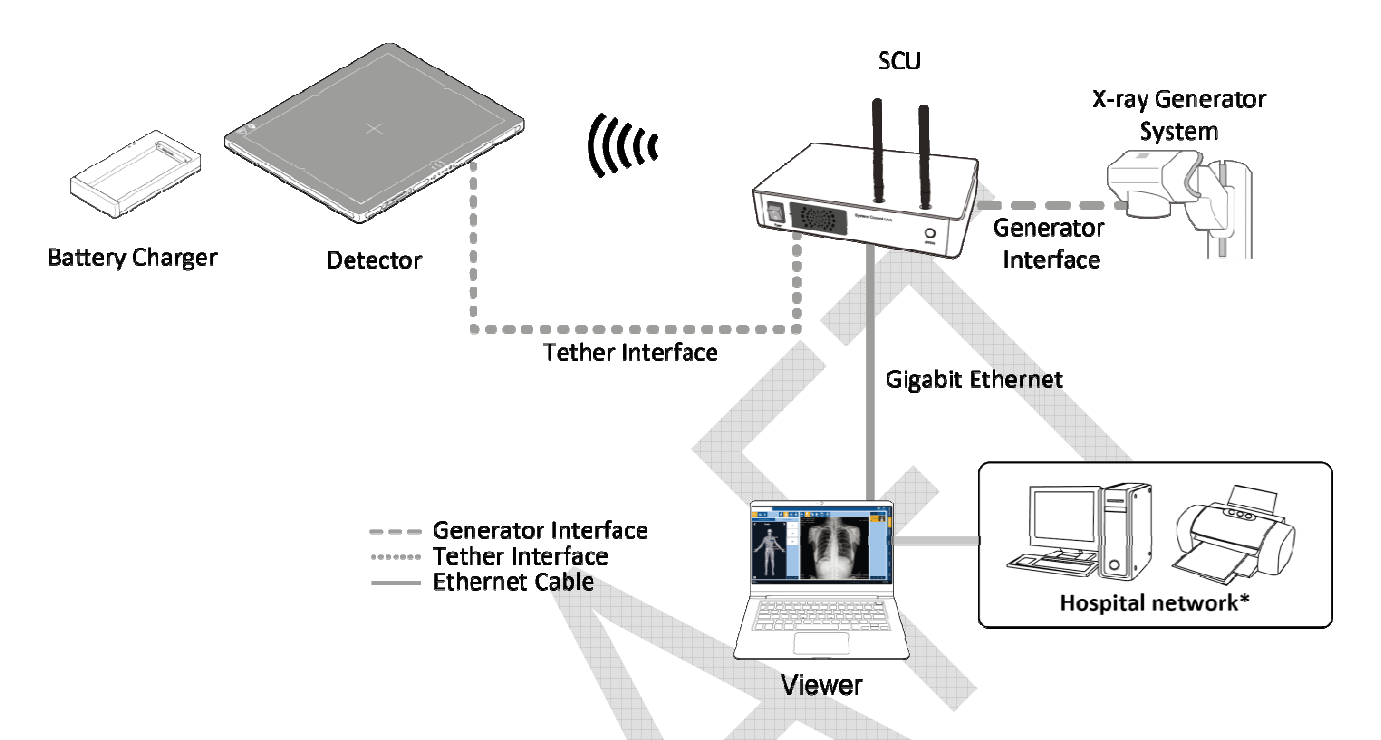

#### 3.1.1 Wireless Connection

a da bara da bara.<br>Tarihin da bara da bara da bara da bara da bara da bara da bara da bara da bara da bara da bara da bara da bar

- The images and data are transmitted between the VIVIX-S 1012N detector and VIVIX SCU by wireless connection.
	- -A battry pack should be installed in the detector to use it under the wireless configuration.

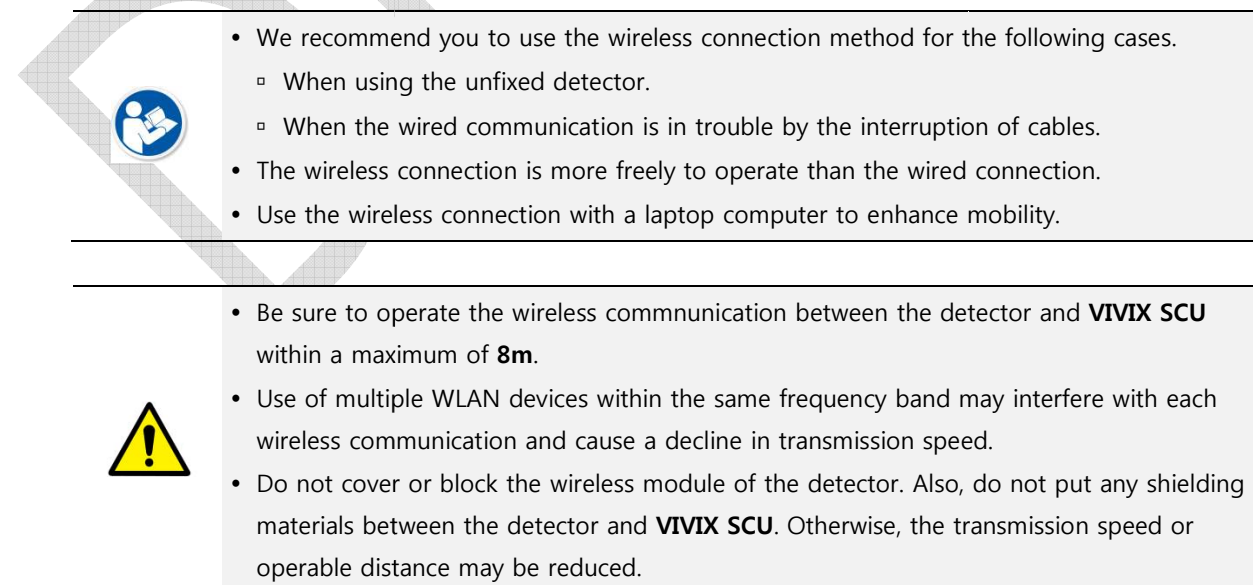

#### 3.1.2 Wired Connection

- Connect ViVIX-S 1012N detector and VIVIX SCU with a tether interface cable to make a wired configuration.
	- $\Box$  As the tether interface cable supplies power to the detector, a battery pack is not needed to be installed in the detector.
		- We recommend you the wired connection method for the following cases.
			- <sup>o</sup> When continuous power supply to the detector is needed.
			- <sup>n</sup> When the detector is fixed in a bucky stand or on a table.

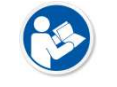

- <sup>n</sup> When you upgrade the detector firmware or change the inner configural information.
- <sup>n</sup> When you need the data communication to be faster than the wireless connection.
- A battery pack in the detector keeps charging under the wired connection.
- The wireless communication module of the detector maintains inactivation status.

#### 3.2 **Diagram**

#### 3.2.1 Block Diagram

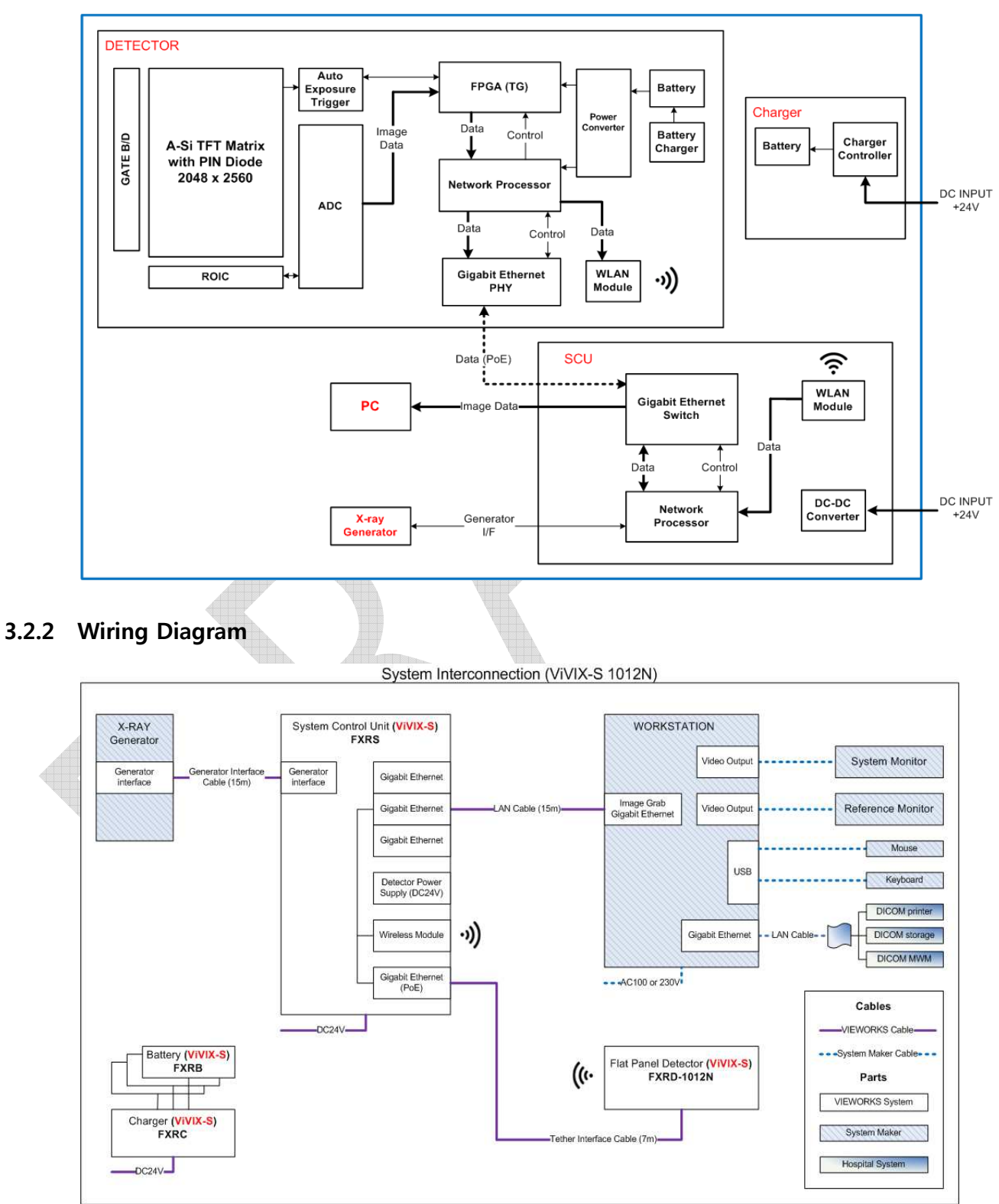

#### **ViVIX-S 1012N Block Diagram**

#### 3.3 **System Configuration**

This section gives information about the configuration modes of VIVIX-S 1012N detector, VIVIX SCU, workstation and the generator.

#### 3.3.1 AP Mode (SCU AP Mode)

SCU AP mode is the wireless connection method that connecting the detector with **VIVIX SCU** as the center wirelessly.

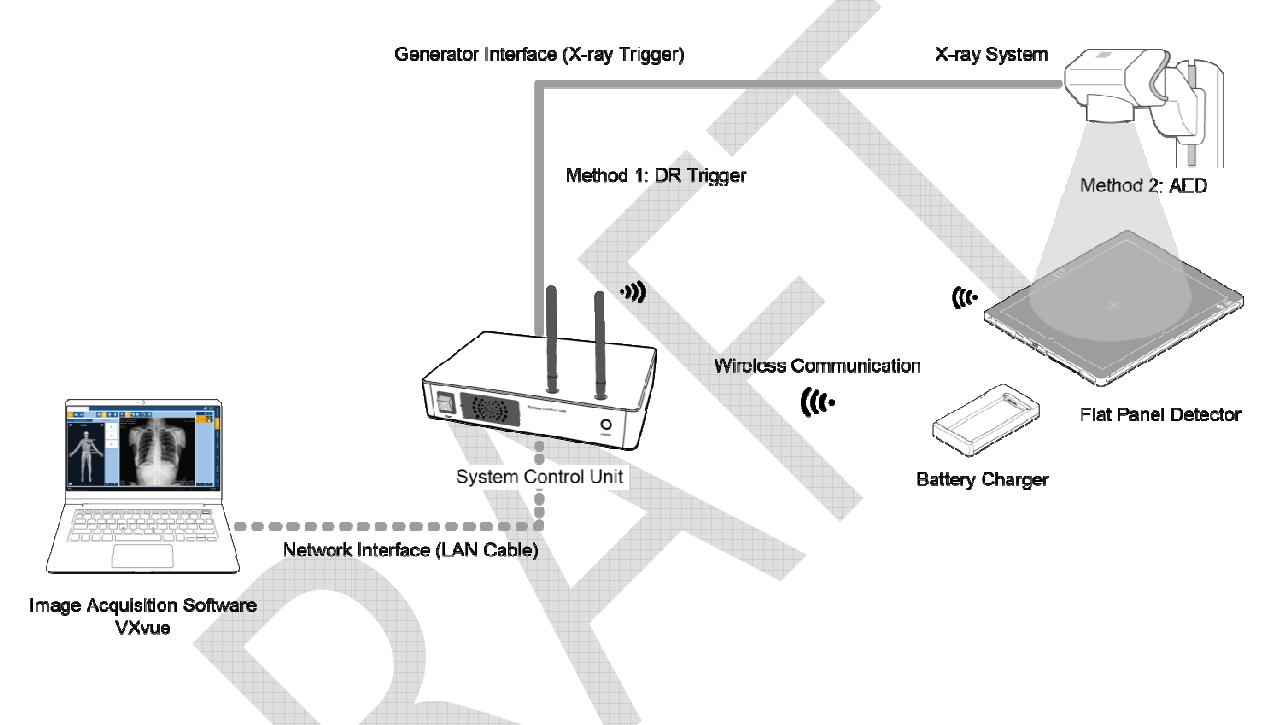

#### VIVIX SCU & Detector

• The VIVIX-S 1012N detector and VIVIX SCU are connected wirelessly. In this case, VIVIX SCU and the detector operate as AP (Access Point) and **STATION** respectively.

#### VIVIX SCU & PC (Workstation)

• VIVIX SCU and PC (Workstation) are connected with the LAN cable.

. It is available to connect VIVIX SCU and PC wirelessly. In this case, VIVIX SCU and the detector operate as AP (Access Point) and STATION respectively. detector operate as **AP** (Access Point) and **STATION** respectively.<br> **Generator**<br> **J** and the generator can be connected with the generator interface cable.<br>
• It is unnecessary to connect **VIVIX SCU** and the generator wit

#### VIVIX SCU & Generator

VIVIX SCU and the generator can be connected with the generator interface cable.

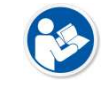

cable if you use AED mode of the detector.

#### 3.3.2 Tether Interface Mode

Tether interface mode is the wired connection method that connecting the detector with VIVIX SCU as the center.

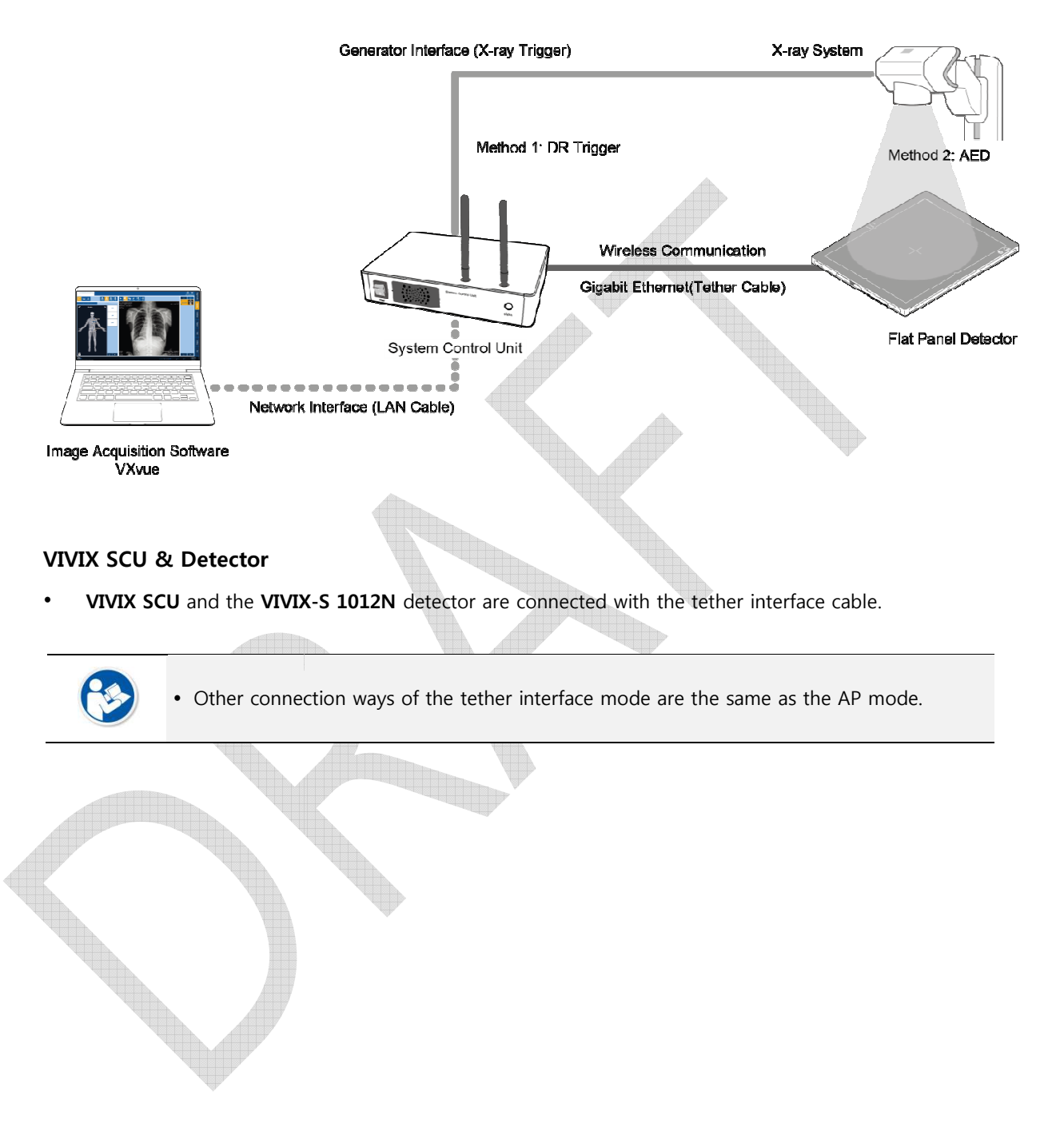

#### 3.3.3 External AP Mode

External AP mode is the wireless connection method that adding the external AP device instead of VIVIX SCU.

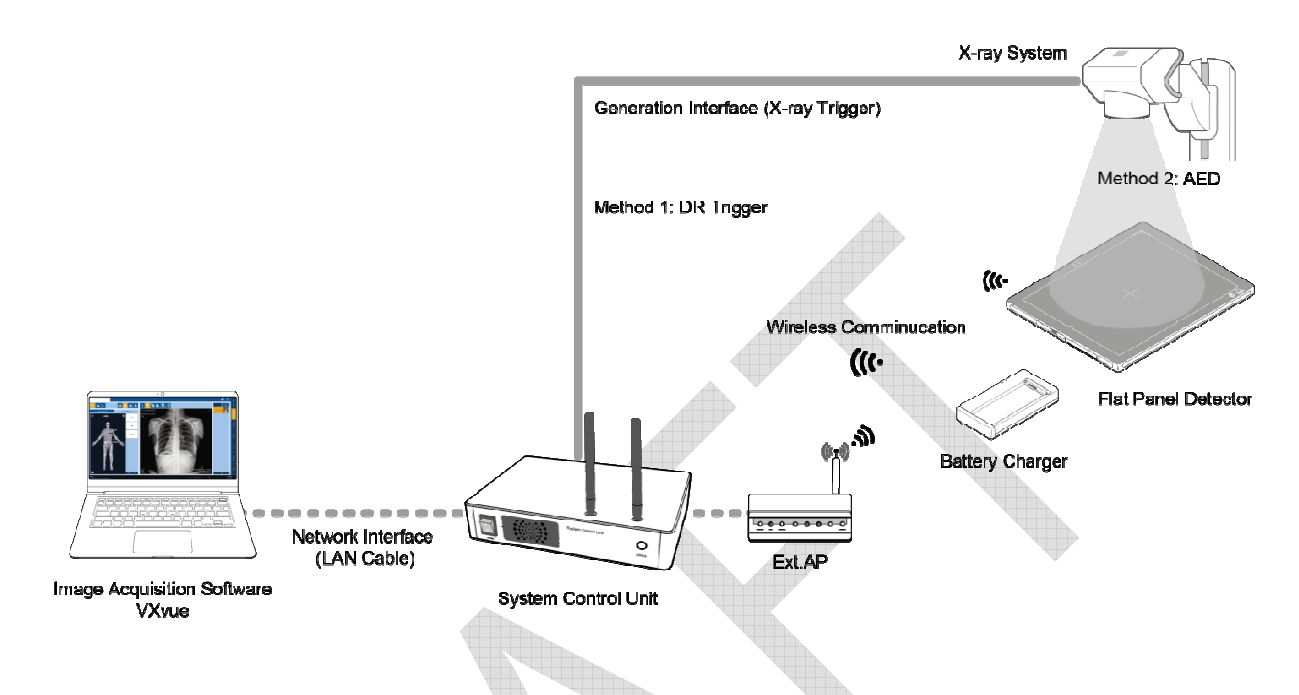

#### External AP & VIVIX SCU

• The external AP and VIVIX SCU are connected with a LAN cable.

#### External AP & Detector

• The external AP and VIVIX-S 1012N detector are connected wirelessly. In this case, the external AP and the detector operate as **AP** (Access Point) and **STATION** respectively.

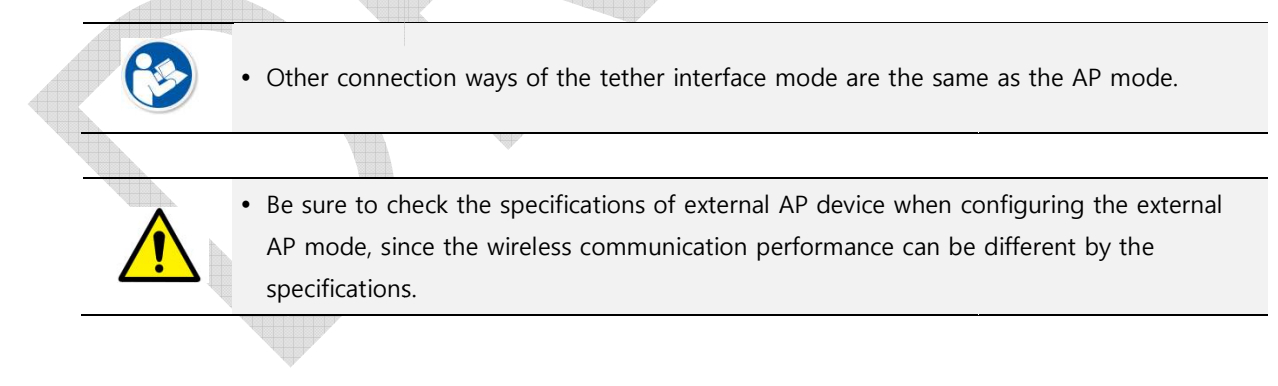

#### 3.3.4 Detector AP Mode

Detector AP mode is the wireless connection method that connecting the PC (Workstation) with the detector as the center wirelessly.

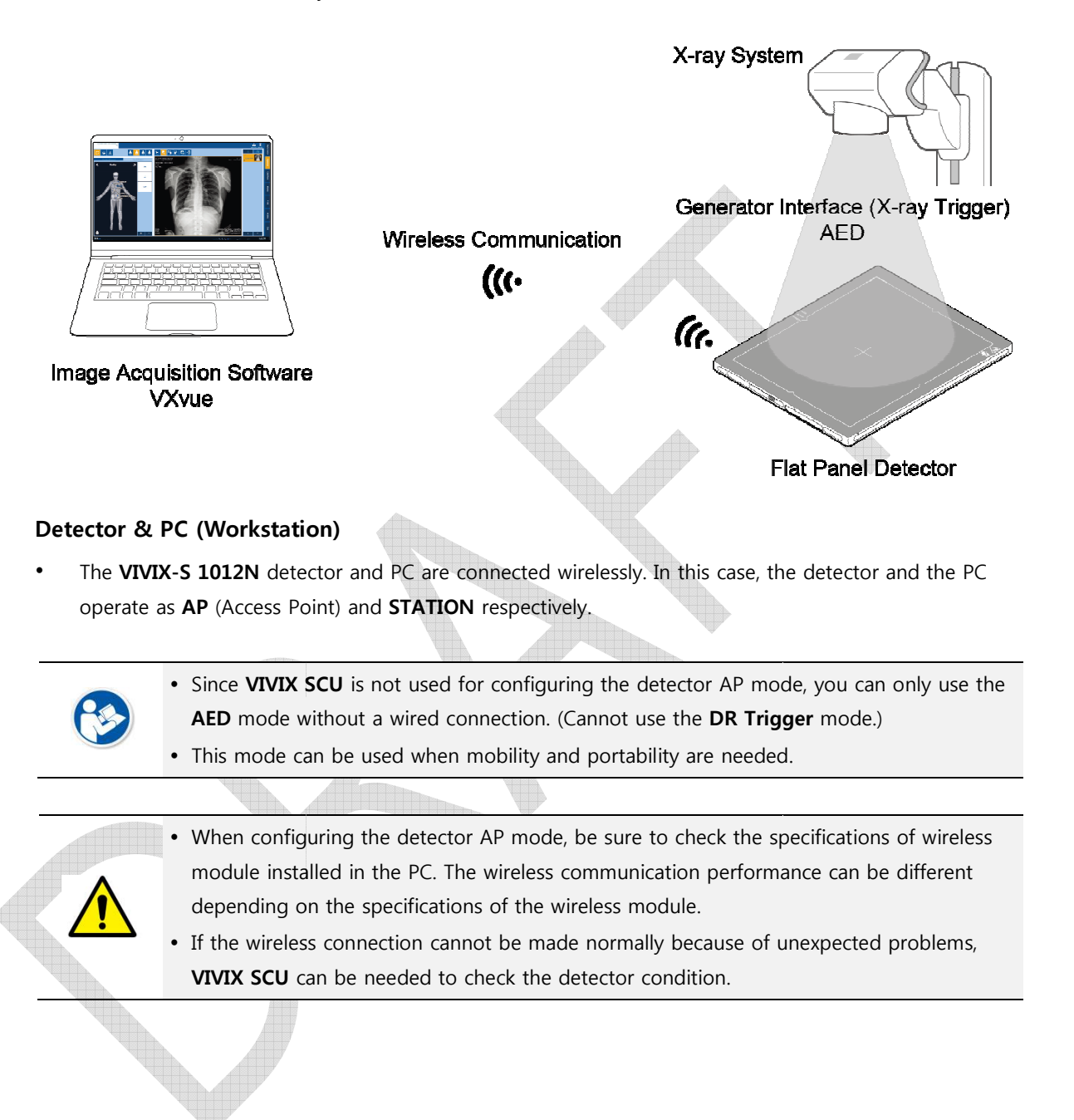

#### 3.3.5 Detector Stand-Alone Mode Alone

You can use the **Stand-Alone** mode without making a wired or wireless connection.

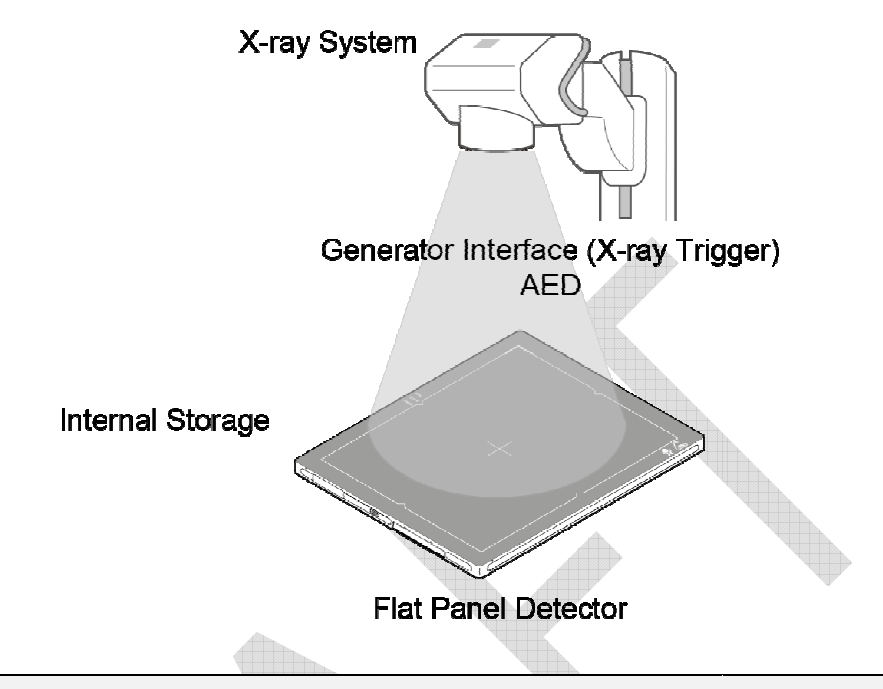

• You should take images with the AED mode only when using the Stand-Alone mode. (Cannot use the DR Trigger mode.)

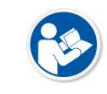

- The acquired images are stored in the internal storage of the detector in order and the images can be transmitted to the PC after connecting the detector to the PC.
- The transmitted images are removed automatically from the detector.

#### 3.4 **Generator Interface M Mode**

VIVIX-S 1012N detector provides DR Trigger mode and AED mode as a generator interface way to acquire images by detecting X-ray.

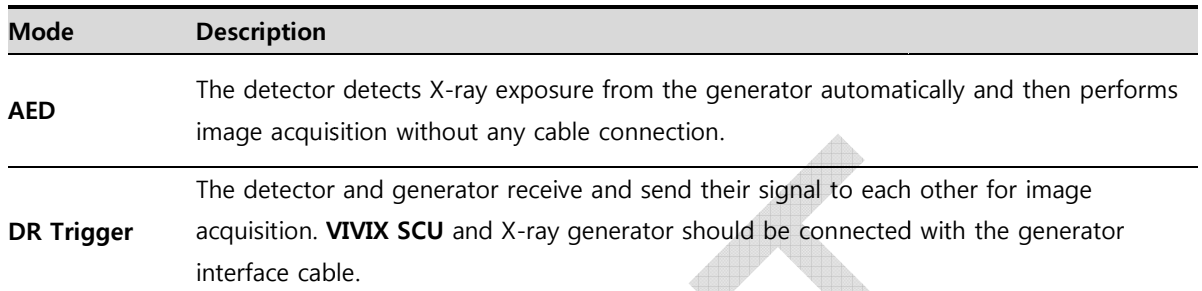

#### 3.4.1 AED (Auto Exposure Detection) Interface Mode

If the VIVIX-S 1012N detector is used as the AED mode, you can acquire images without connecting the generator to the detector with a generator interface cable.

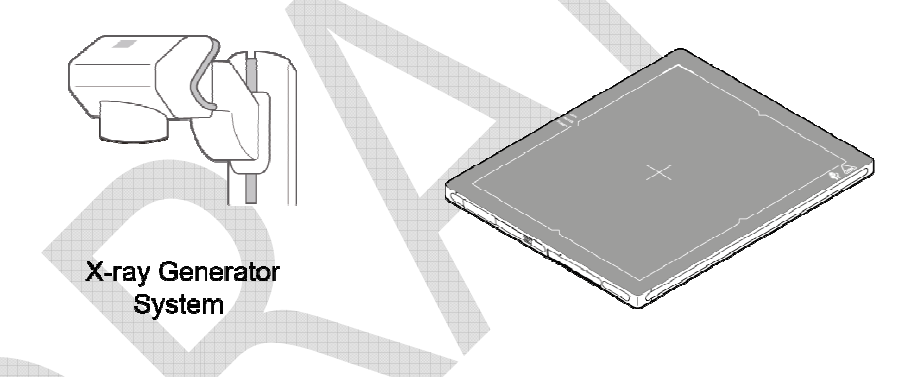

#### Cautions when using AED interface mode

• Make sure to follow the operating environmental condition (Temp: +10°C  $\sim$  +35°C).

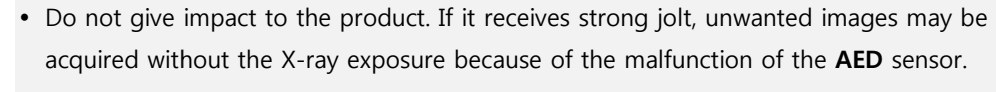

- You may not acquire images or horizontal artifacts may occur depending on the external environment such as exposure condition, thickness of object or the use of grid.
- When you set X X-ray exposure area to the direction of the detector, the center of the When you set X-ray exposure area to the direction of the detector, the center of the<br>detector should be involved in the X-ray exposure area. Otherwise, you may not acquire an image.

#### 3.4.2 DR Trigger Interface Mode

Connect the detector and X-ray generator with a generator interface cable, and then acquire images by Connect the detector and X-ray ge<br>sending and receiving their signal.

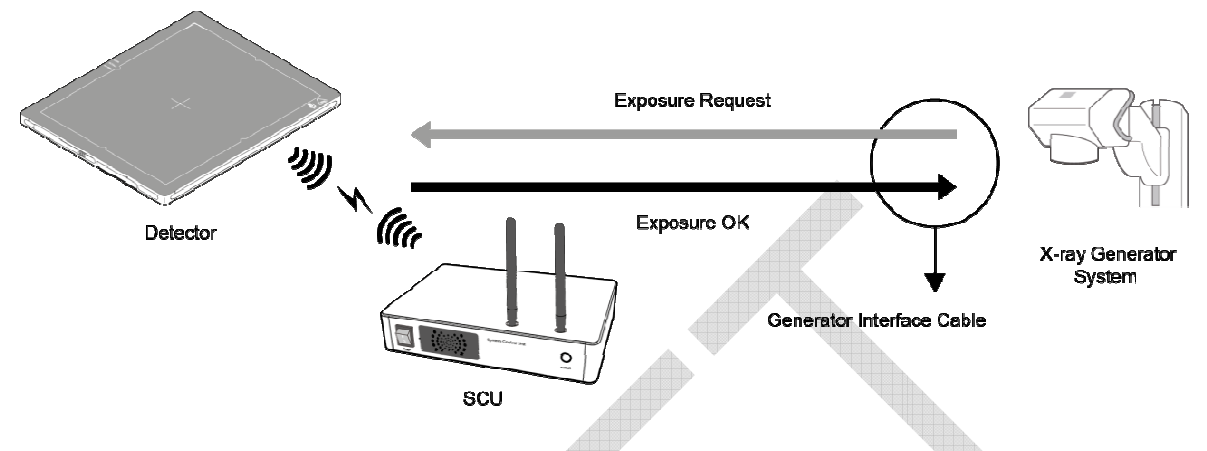

#### Signal Processing Steps

- 1 The detector receives **EXP\_REQ** signal from the X-ray generator.
- 2 After the detector completes to prepare image acquisition, it sends the **EXP\_OK** signal to the X-ray generator.
- 3 The X-ray generator confirms **EXP\_OK** signal and generates X-rays.
- 4 The detector acquires images and then transmits the image data.

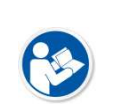

• **EXP\_REQ** is a sending signal from X-ray generator to the detector for requesting exposure.

• EXP\_OK is an exposure ready signal from the detector to X-ray generator.

#### **VIEWOΓKS**

#### 3.5 **Configuring DR Trigger Interface Mode**

To configure the DR Trigger interface mode, VIVIX SCU and the generator should be connected with a generator interface cable. Connect the one end of generator interface cable to **EXT\_INF** port of **VIVIX SCU**, and then connect the other end to the g generator.

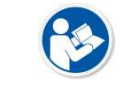

• Up to three generators can be connected with VIVIX SCU Basic.

• Only one generator can be connected with VIVIX SCU mini.

#### 3.5.1 Trigger Interface Way

The generator interface cable is connected differently depending on the Trigger interface ways.

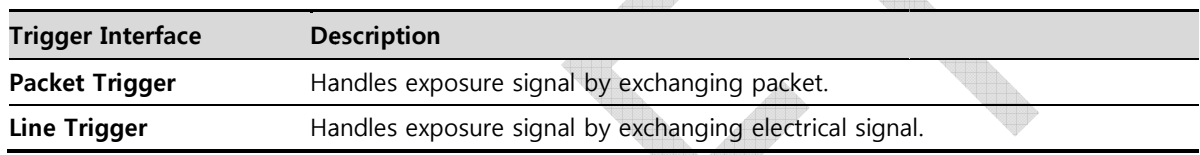

#### 3.5.2 Packet Trigger

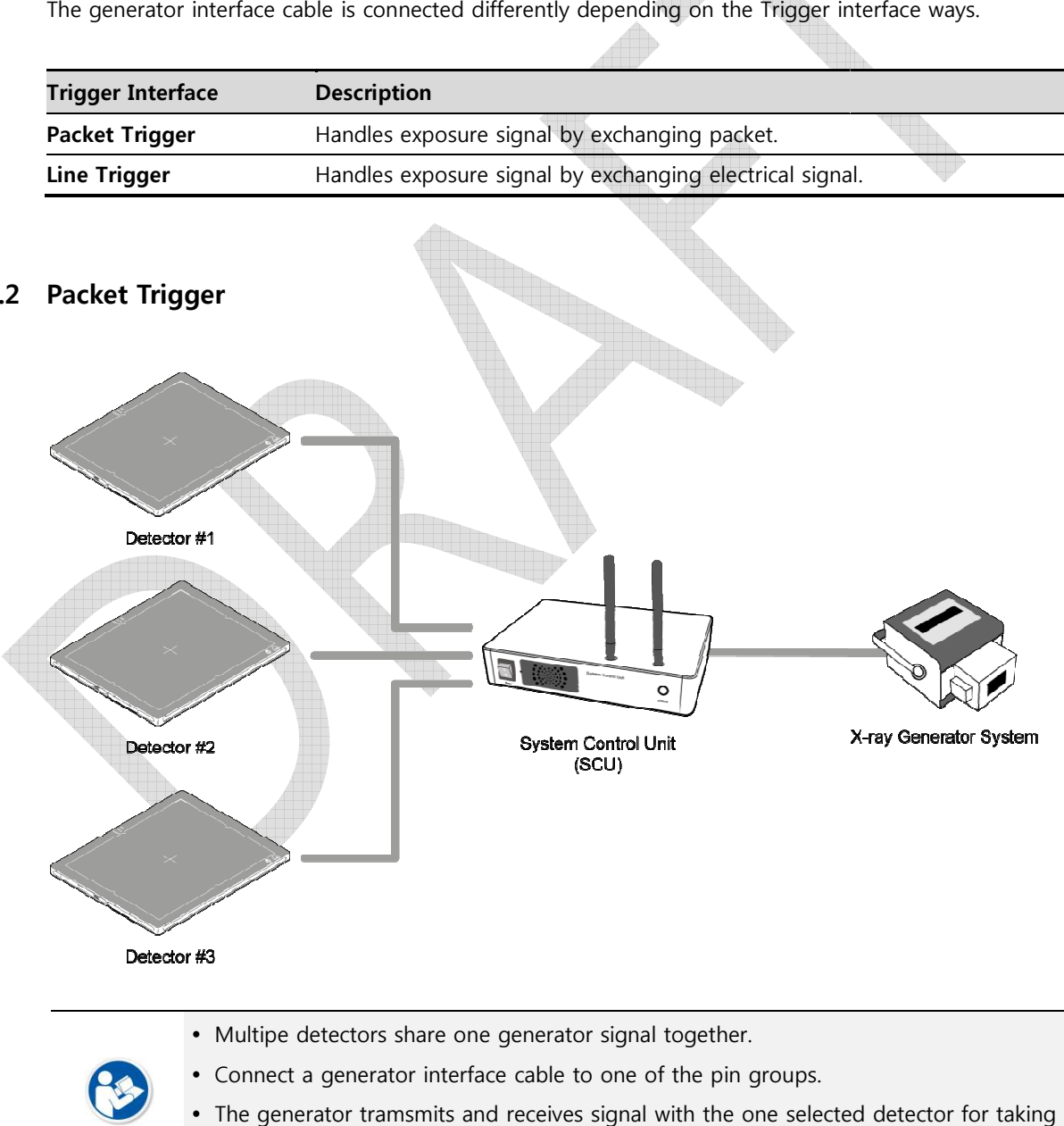

- Connect a generator interface cable to one of the pin groups.
- The generator tramsmits and receives signal with the one selected images.

#### 3.5.3 Line Trigger

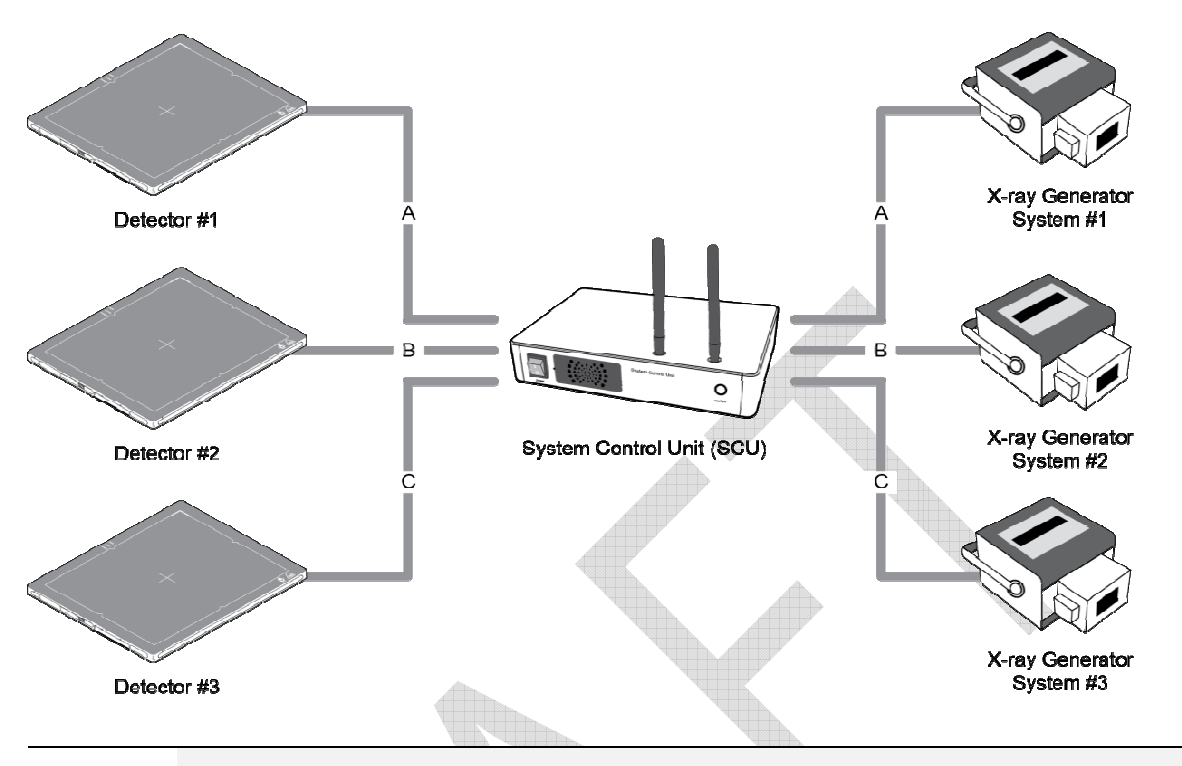

- Each detector shares a signal signal by being connected with generators separately.
- Up to three X X-ray generators can be connected to SCU.
	- The connection of each detector and generator can be configured from VIVIX Setup.

- You should comprehend about a detector and X-ray generator to make correct exposure. Otherwise, X-ray can be exposed to the detector in different location.
- The engineer who understand the generator device and interface technology should be in charge of interface work between **VIVIX SCU** and the generator.

#### 3.5.4 EXT\_INF Port Pin Map

EXT\_INF port is D-SUB 15 pin female connectors of VIVIX SCU, and used for the generator interface.

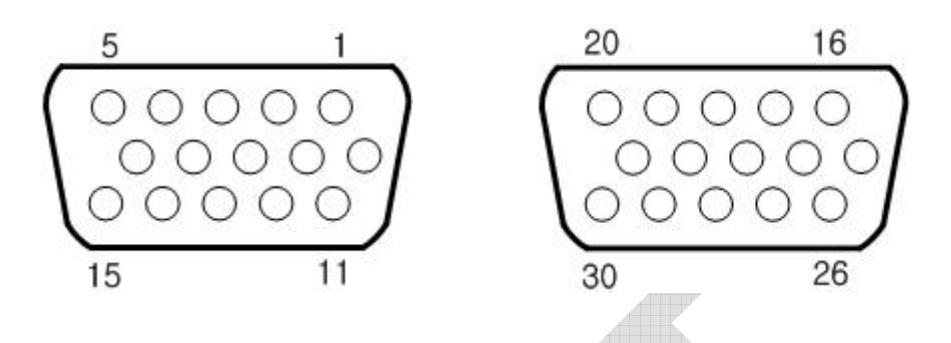

#### EXT\_INF1 port pin map definition  $(1 ~ 15)$

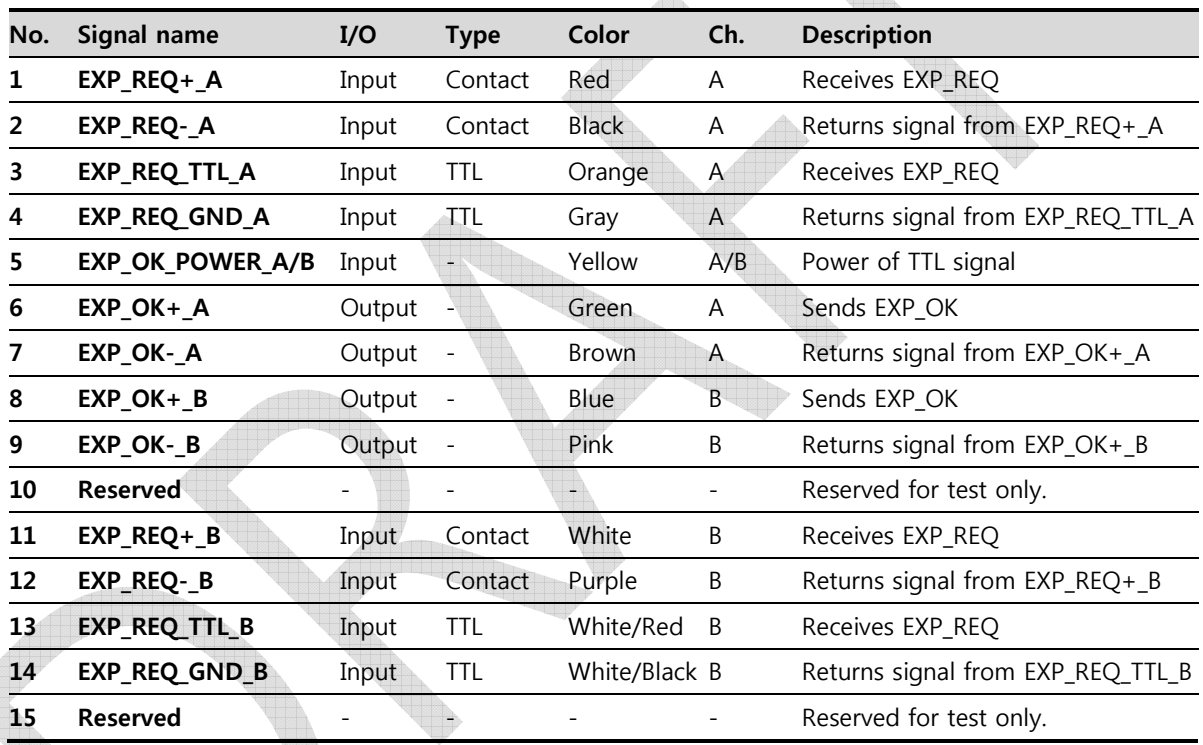

#### EXT\_INF2 port pin map definition  $(16 \sim 30)$

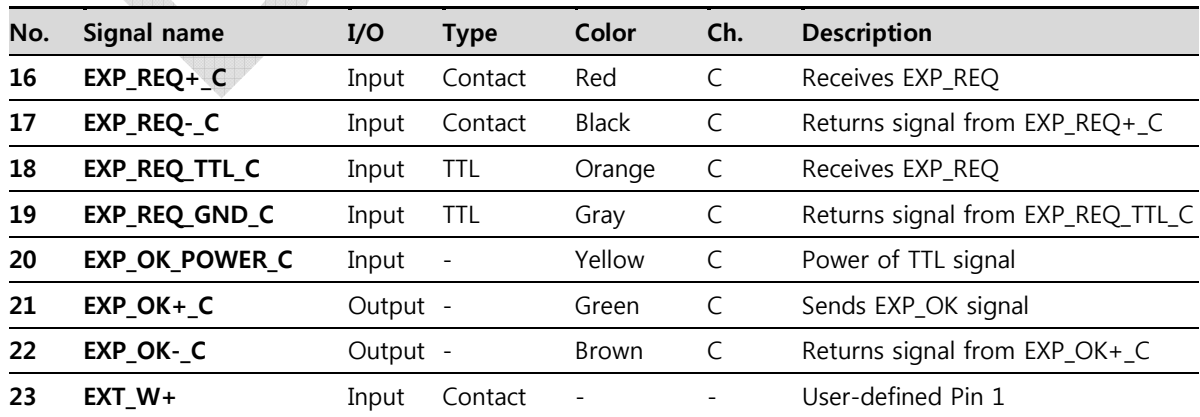

#### **VIEWOΓKS**

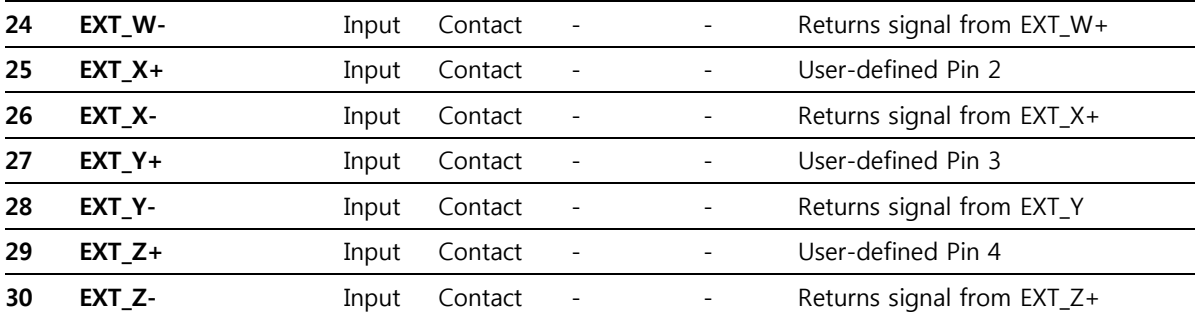

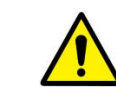

• Since VIVIX SCU mini has EXT\_INF 1 port, only one generator can be connected with.

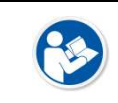

- Up to three X-ray generators can be connected to EXT\_INF1 and EXT\_INF2 ports, and each generator should be connected with a same channel.
- There are Contact type (OPEN/ CLOSE) and TTL type (ON/ OFF) on the signal in/output pin.

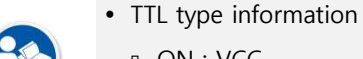

□ ON : VCC

488

- OFF : GND
- $\overline{a}$  Current: 5 mA  $\sim$  10 mA
- $\overline{u}$  Voltage: 12 V ~ 24 V

 When you plan to add interface using a user-defined pin, contact to the person in charge of Vieworks.

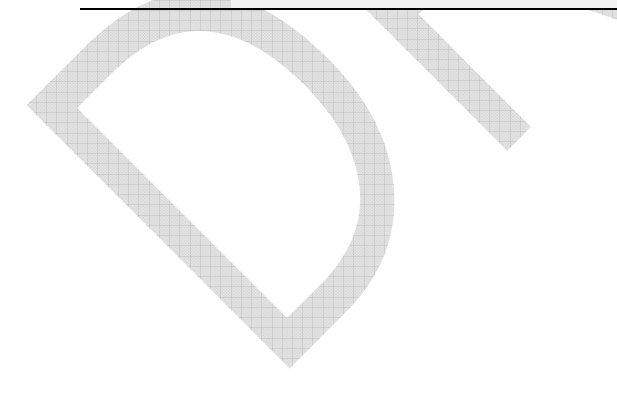

#### 3.5.5 Input / Output Circuit

#### Exposure Request Input Circuit (EXP\_REQ)

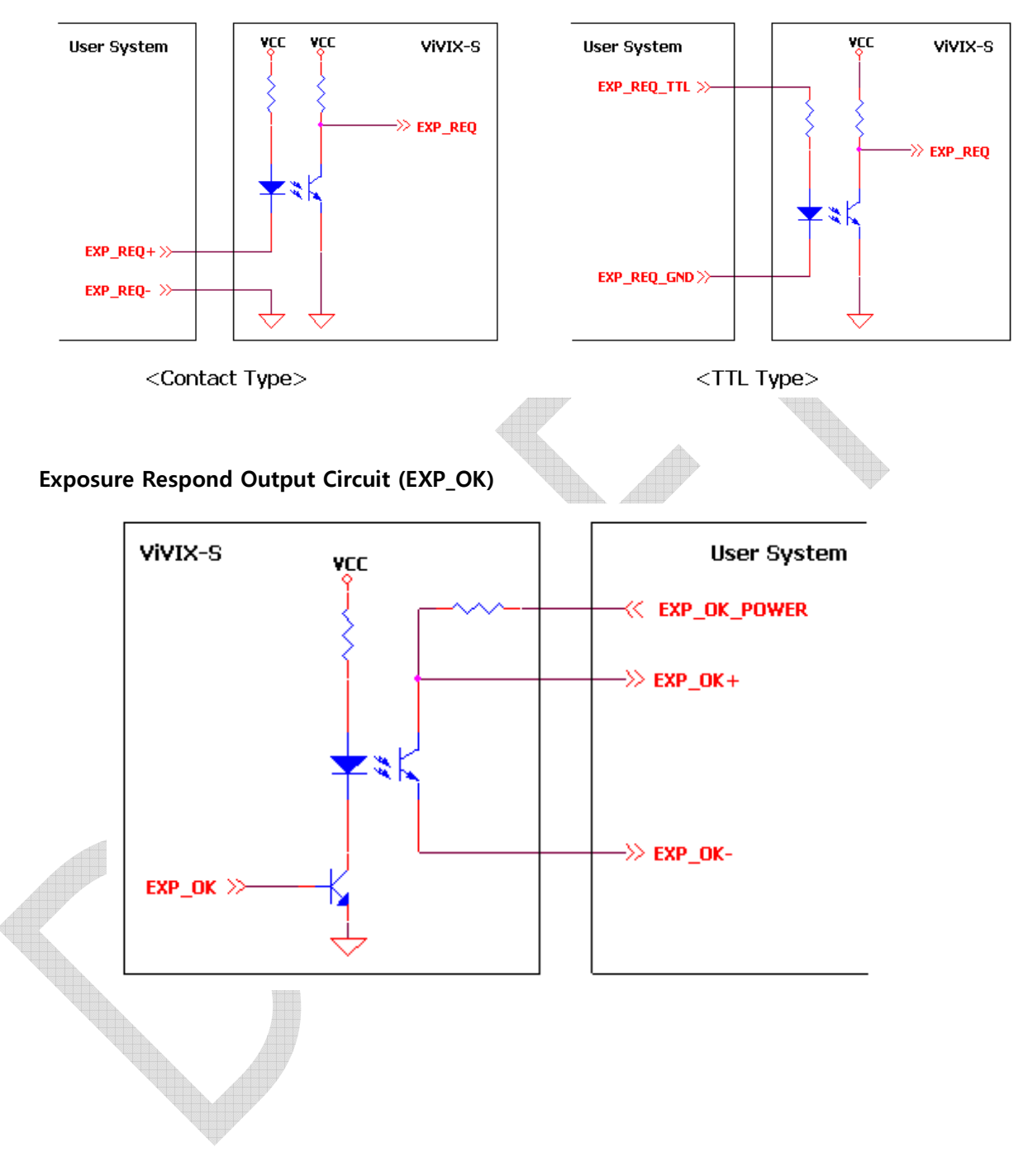

# 4. Installation **8** [TBD]

This section gives information about the installation process and method to use a detector.

Battery Pack Product Installation Generator Connection Software Installation Windows Environment Setting

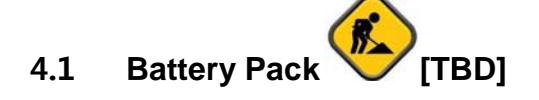

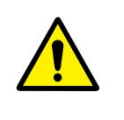

• Detector and its attached devices should be installed by an authorized service engineer. • If you encounter any problems, consult the sales representative in Vieworks or a relevant

4.1.1 How to insert a battery pack

engineer.

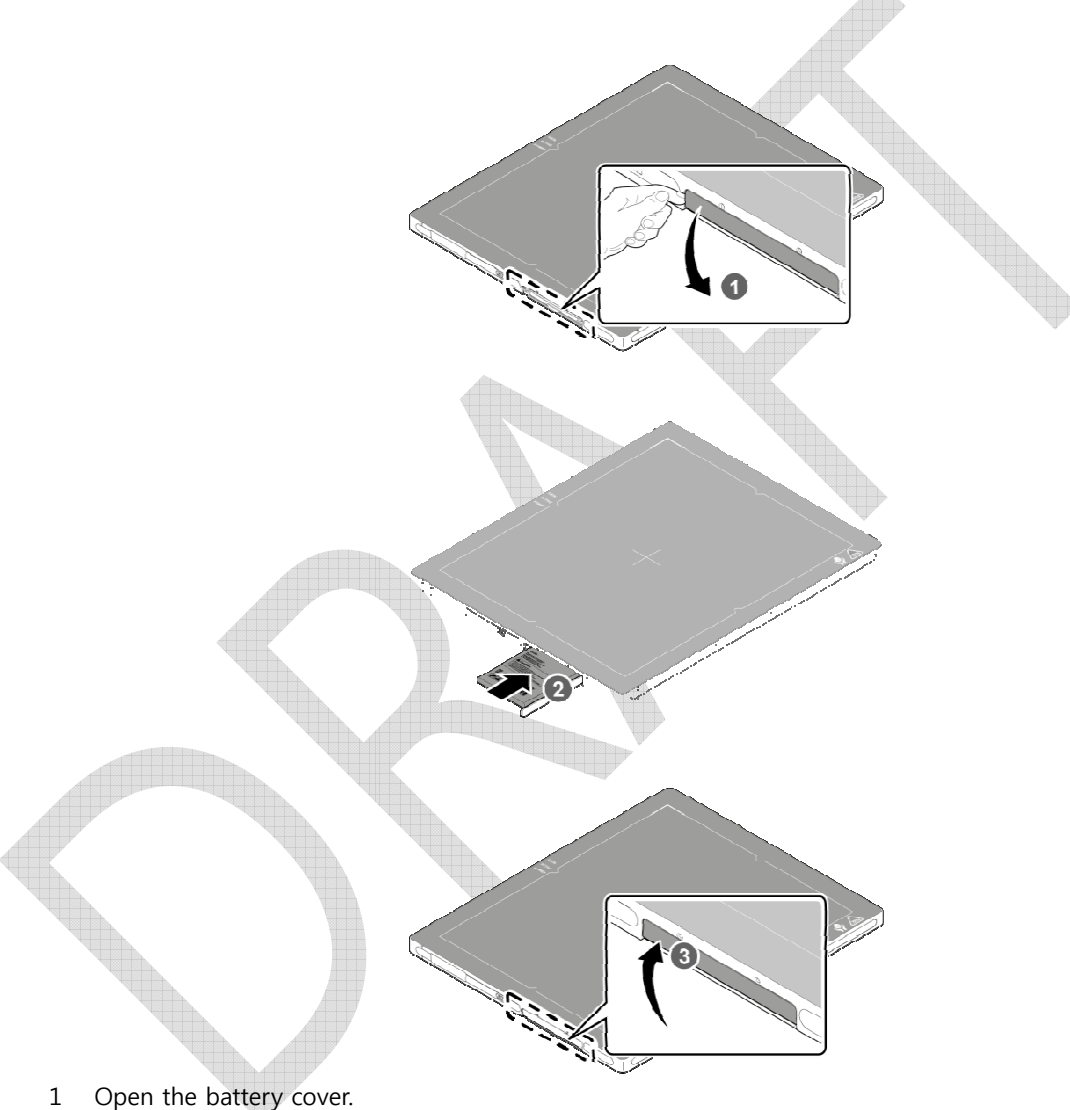

- 
- 2 Insert a battery into a slot until it clicks and push the lever to the right for fixing the battery battery.
- 3 Close the battery cover.
	- Check if the battery is fully charged before using.
	- Make sure that the battery pack is securely inserted.
	- The remaining battery can be checked from the battery lamp on the side of detector or from the **VIVIX Setup** program.

#### 4.1.2 How to take out a battery pack

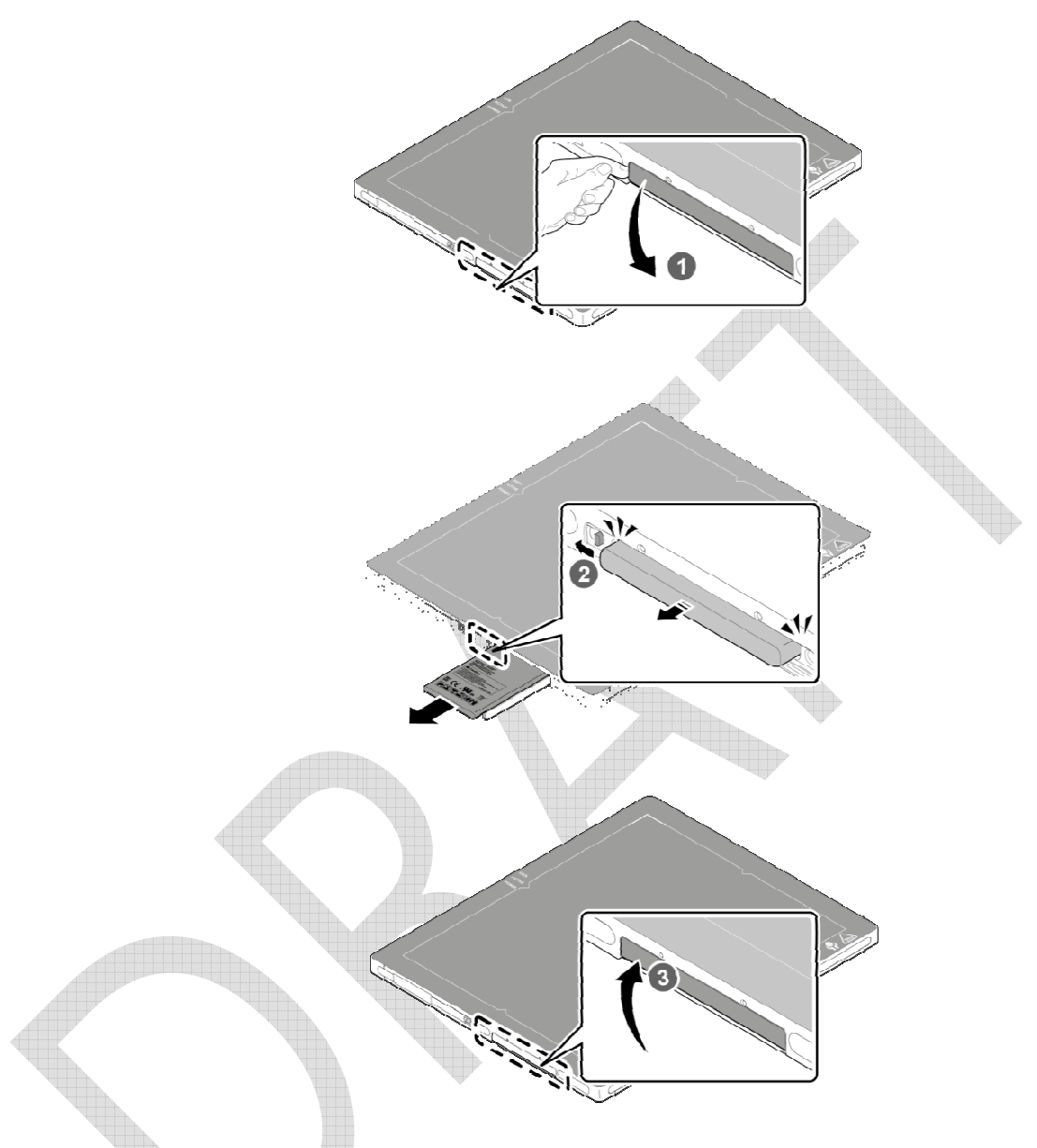

- 1 Open the battery cover.
- 2 Push the lever to the left for taking out the battery.
- 3 Close the battery cover.

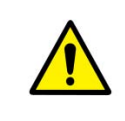

• Make sure to turn off the detector by pressing and hold the power button for 3 seconds before detaching a battery pack. All status LED lamps are off and then the detector is turned off.

#### 4.1.3 How to charge a battery pack

The detector is battery-operated when it is connected wirelessly. Charge the battery pack fully before inserting it to the detector.

#### Charging type 1

Supply power to the charger with the power adapter before charging a battery. When the power LED is turned to green, it means that the power is permitted.

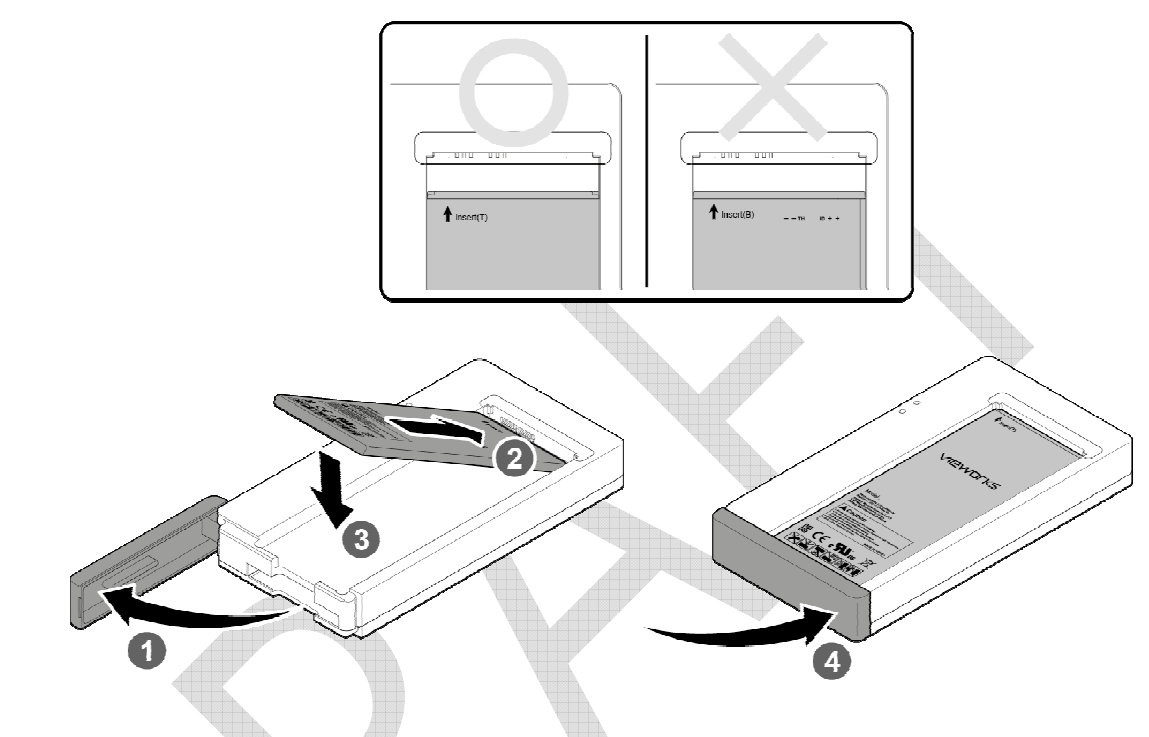

- 1 Open the cover at the lower side of charger.
- 2 Put the battery on the top of charger in the right direction.
- 3 Push the battery down until it is fixed in the charging part.
- 4 Close the cover at the lower side of charger.

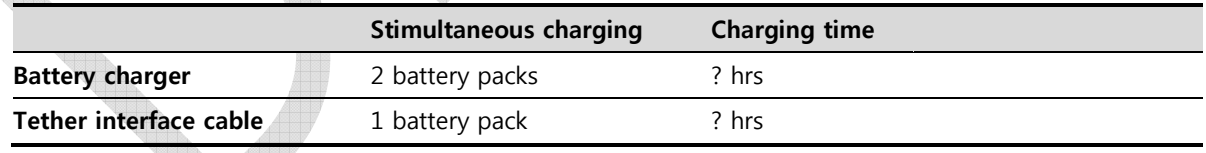

#### Charging type 2

Supply power to the charger with the power adapter before charging a battery. When the power LED is turned to green, it means that the power is permitted.

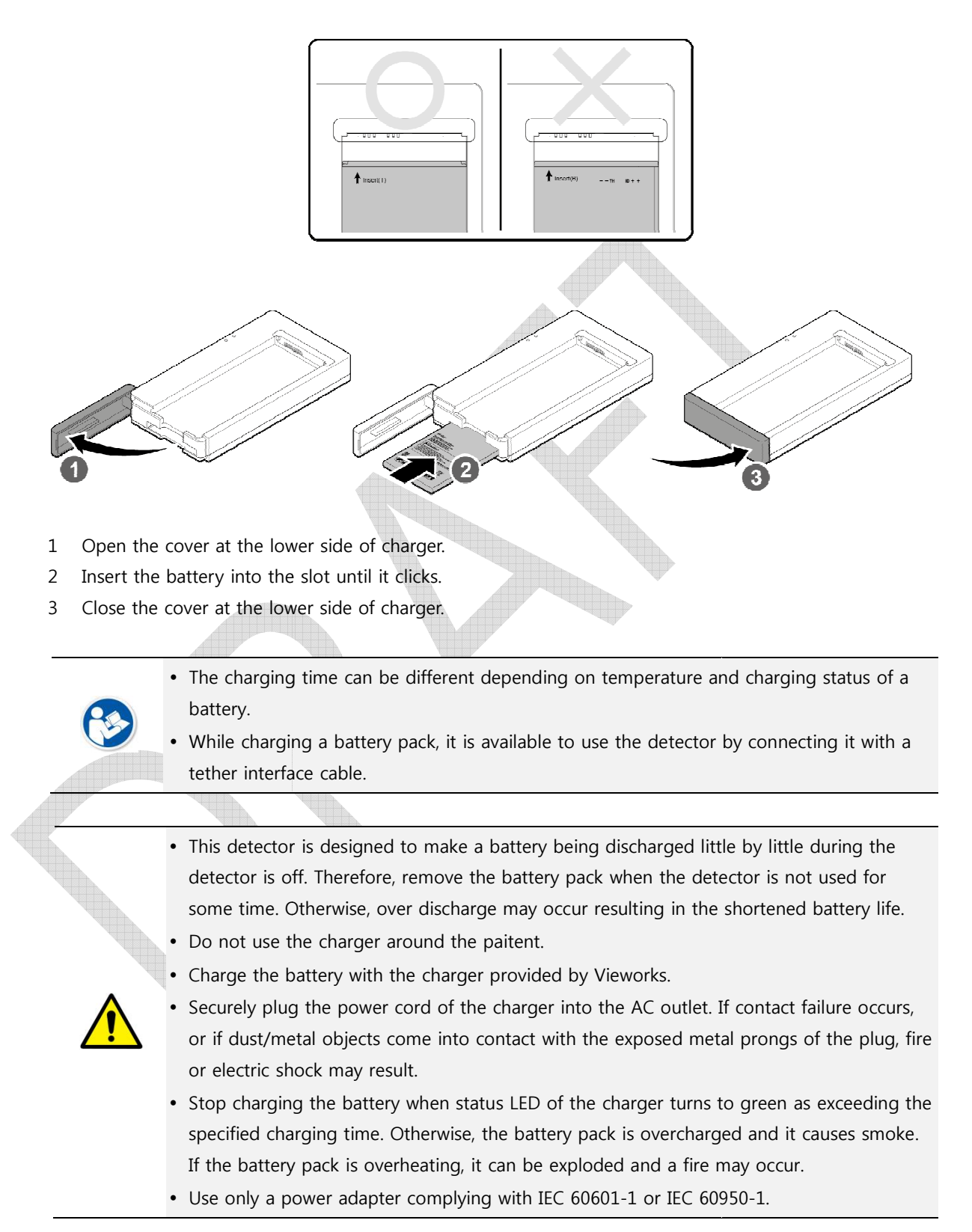

#### 4.2 **Product Installation**

#### 4.2.1 Connecting Devices

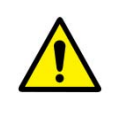

• Installation of this equipment should be made by licensed and authorized personnel by Vieworks.

• This equipment must only be connected to the power with protective earth.

#### SCU Basic

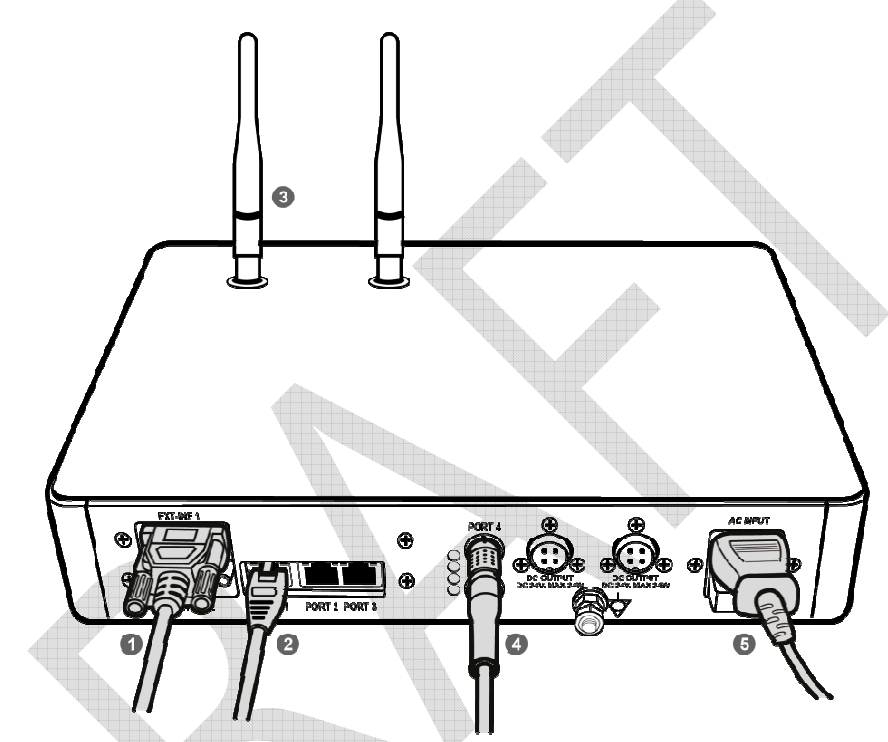

1 If you use the DR Trigger mode, connect the one end of generator interface cable to the EXT\_INF port of SCU, and the other to the X X-ray generator.

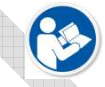

 If you use the AED mode, a generator interface cable is not needed as the detector operates by detecting X-ray automatically.

- 2 Connect one end of the LAN cable to one of the LAN ports of SCU, and the other to the LAN Card Connector of workstation assigned for data transfer.
- 3 Stand the antenna of SCU upright.
- 4 To transmit image data using a Tether Interface, connect the one end of the Tether Tether Interface cable to the Port 4 or Port 5 of SCU and the other to the detector.

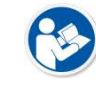

 If you use the wireless communication method, a tether interface cable is not needed as the image is transmitted wirelessly.

5 To supply power, connect the AC power cable to the AC power input port of SCU.